# Довідковий посібник з апаратного забезпечення Бізнес-ПК HP Compaq 6000 Pro Microtower

© Copyright 2009 Hewlett-Packard Development Company, L.P. Відомості, які містяться в цьому документі, можуть бути змінені без попередження.

Microsoft, Windows та Windows Vista є торговими марками або зареєстрованими торговими марками корпорації Майкрософт в США та інших країнах.

Єдині гарантії на вироби та послуги HP викладені у недвозначних гарантійних заявах, які супроводжують такі вироби та послуги. Будь-яка інформація, що міститься у даному документі, не може тлумачитися як предмет додаткової гарантії. HP не несе відповідальності за технічні або редакційні помилки чи пропуски, що тут містяться.

Цей документ містить запатентовані дані, захищені авторським правом. Жодна частина цього документа не може бути скопійована, відтворена або перекладена іншою мовою без попереднього письмового дозволу компанії Hewlett-Packard.

#### **Довідковий посібник з апаратного забезпечення**

Бізнес-ПК HP Compaq 6000 Pro Microtower

Перше видання (вересень 2009 р.)

Код документа: 576435-BD1

## **Про цей документ**

Цей посібник містить основну інформацію з оновлення даної моделі комп'ютера.

- **УВАГА!** Таке позначення тексту вказує, що недотримання цих вказівок може призвести до травм чи смерті.
- **ПОПЕРЕДЖЕННЯ.** Таке позначення тексту вказує, що недотримання цих вказівок може призвести до пошкодження обладнання чи втрати даних.
- **В ПРИМІТКА**. Таке позначення тексту вказує на важливу додаткову інформацію.

# Зміст

## 1 Можливості виробу

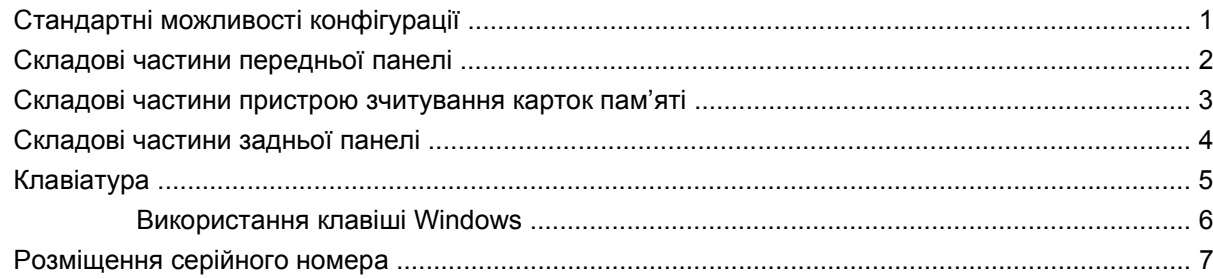

## 2 Модернізація апаратного забезпечення

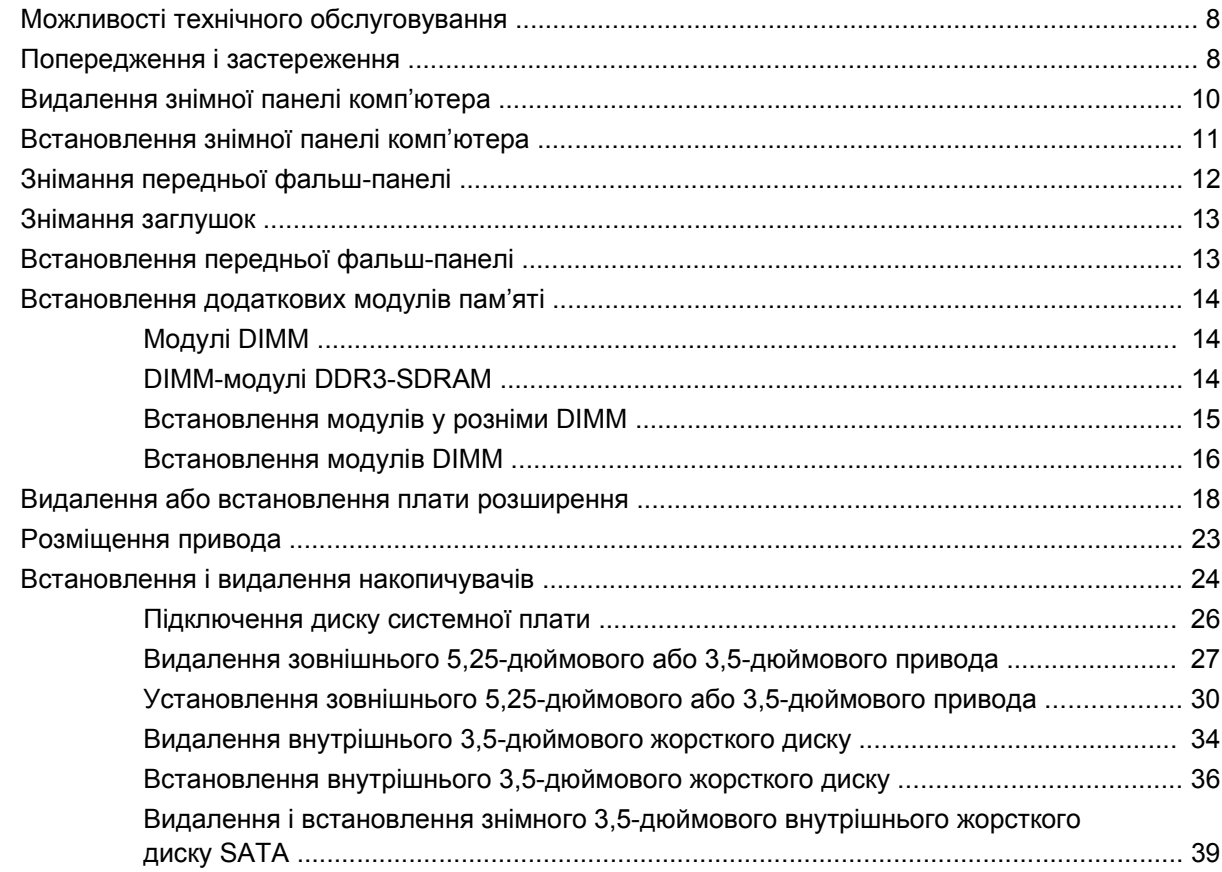

## Додаток А Характеристики

## Додаток В Заміна батареї

#### Додаток С Зовнішні блокуючі пристрої

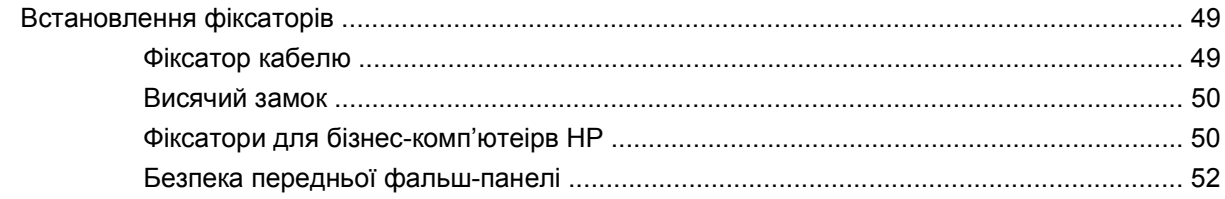

#### **Додаток D Електростатичний розряд**

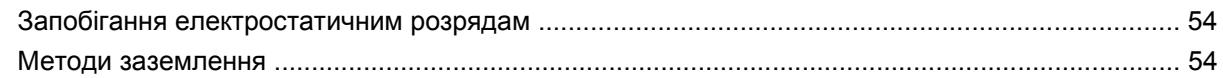

#### Додаток Е Рекомендації з експлуатації комп'ютера, стандартне обслуговування і підготовка до транспортування

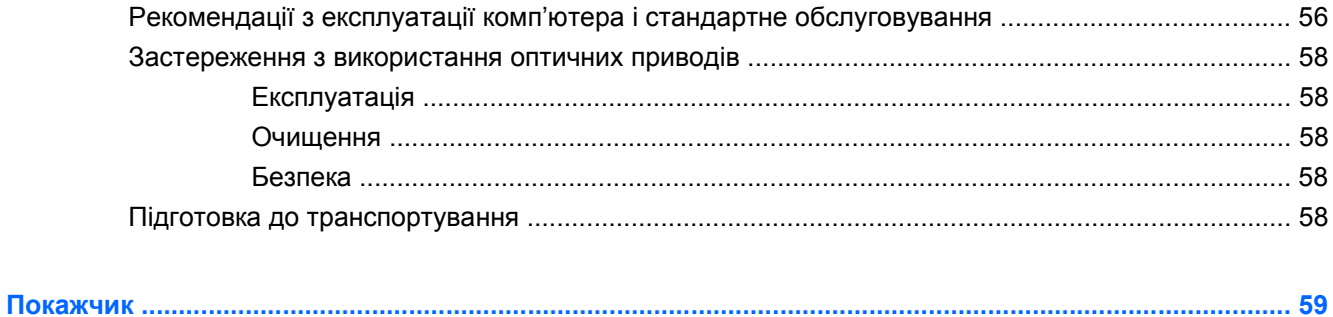

# <span id="page-6-0"></span>**1 Можливості виробу**

# **Стандартні можливості конфігурації**

Функції HP Compaq Microtower можуть різнитися залежно від моделі. Для отримання повного списку апаратного та програмного забезпечення, встановленого на комп'ютері, скористайтесь утилітою діагностики (постачається тільки з деякими моделями комп'ютерів). Інструкції щодо використання утиліти наведено в документі *Інструкції з усунення несправностей*.

**Рисунок 1-1** Конфігурація Microtower

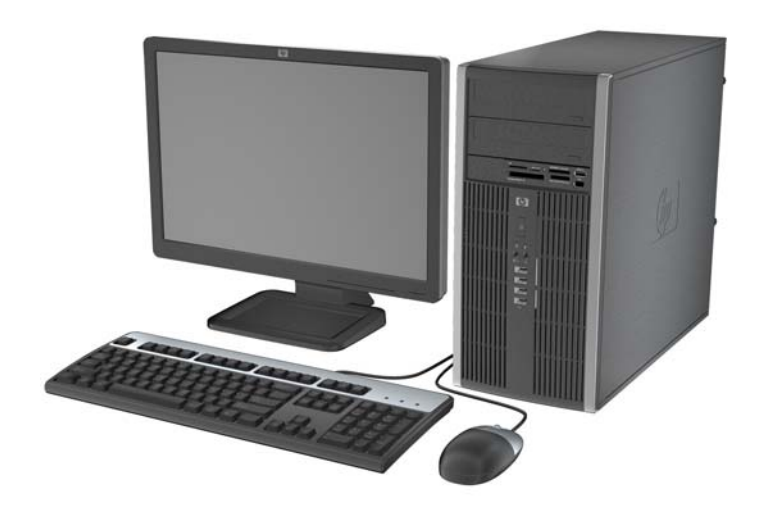

# <span id="page-7-0"></span>**Складові частини передньої панелі**

Конфігурація привода залежить від моделі.

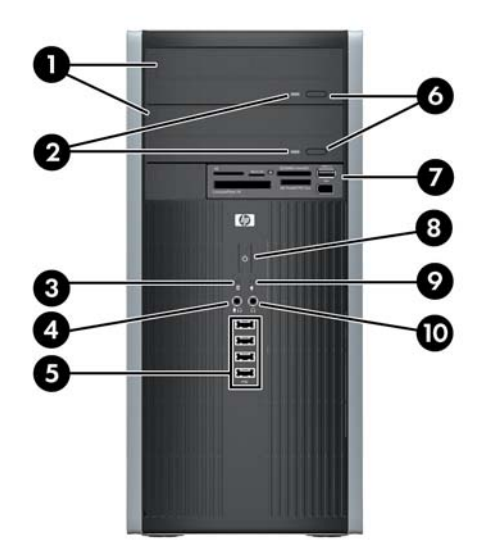

#### **Таблиця 1-1 Складові частини передньої панелі**

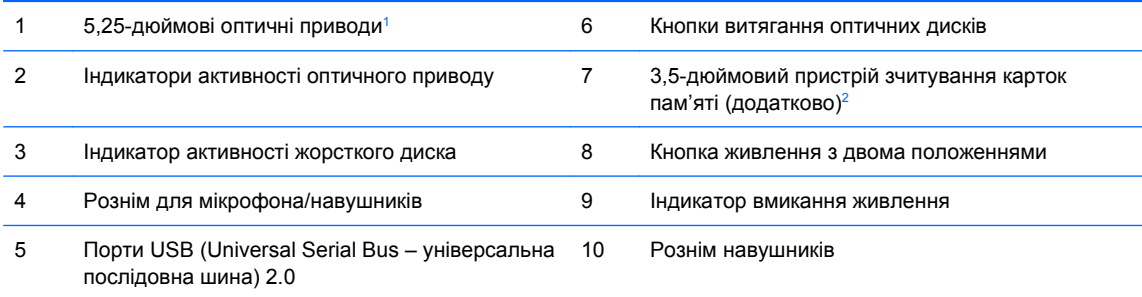

**ПРИМІТКА.** Якщо підключити пристрій до розніму для мікрофона/навушників, з'явиться діалогове вікно з запитом, чи слід використовувати рознім для аудіопристрою, що підключається до лінійного входу мікрофона, чи для навушників. Рознім можна переналаштувати в будь-який час, двічі клацнувши піктограму Realtek HD Audio Manager на панелі завдань Windows.

**ПРИМІТКА.** Коли комп'ютер увімкнено, індикатор увімкнення живлення зазвичай світиться зеленим. Якщо він блимає червоним, виникла несправність комп'ютера і блимання позначає код діагностики. Див. *Інструкції з усунення несправностей* для отримання пояснень до коду.

<sup>1</sup> Деякі моделі мають фальш-панель, що закриває один чи обидва 5,25-дюймових відсіків.

<sup>2</sup> Деякі моделі обладнано заглушкою фальш-панелі, що закриває відсік для 3,5-дюймового привода.

# <span id="page-8-0"></span>**Складові частини пристрою зчитування карток пам'яті**

Пристрій зчитування карток пам'яті є додатковим пристроєм, що постачається лише з окремими моделями. Складові частини пристрою зчитування карток пам'яті див. на наведеній нижче ілюстрації.

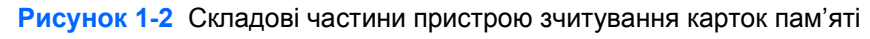

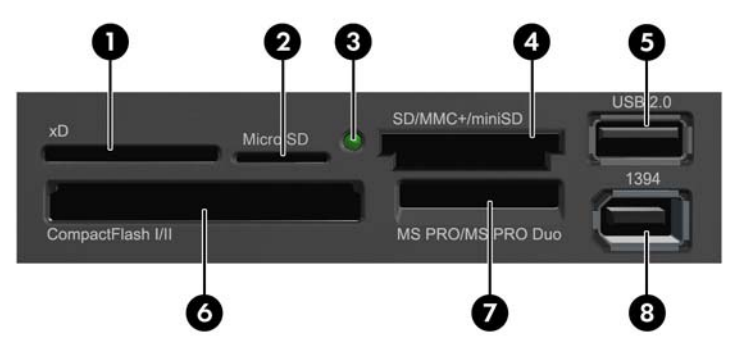

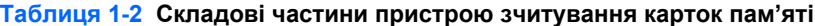

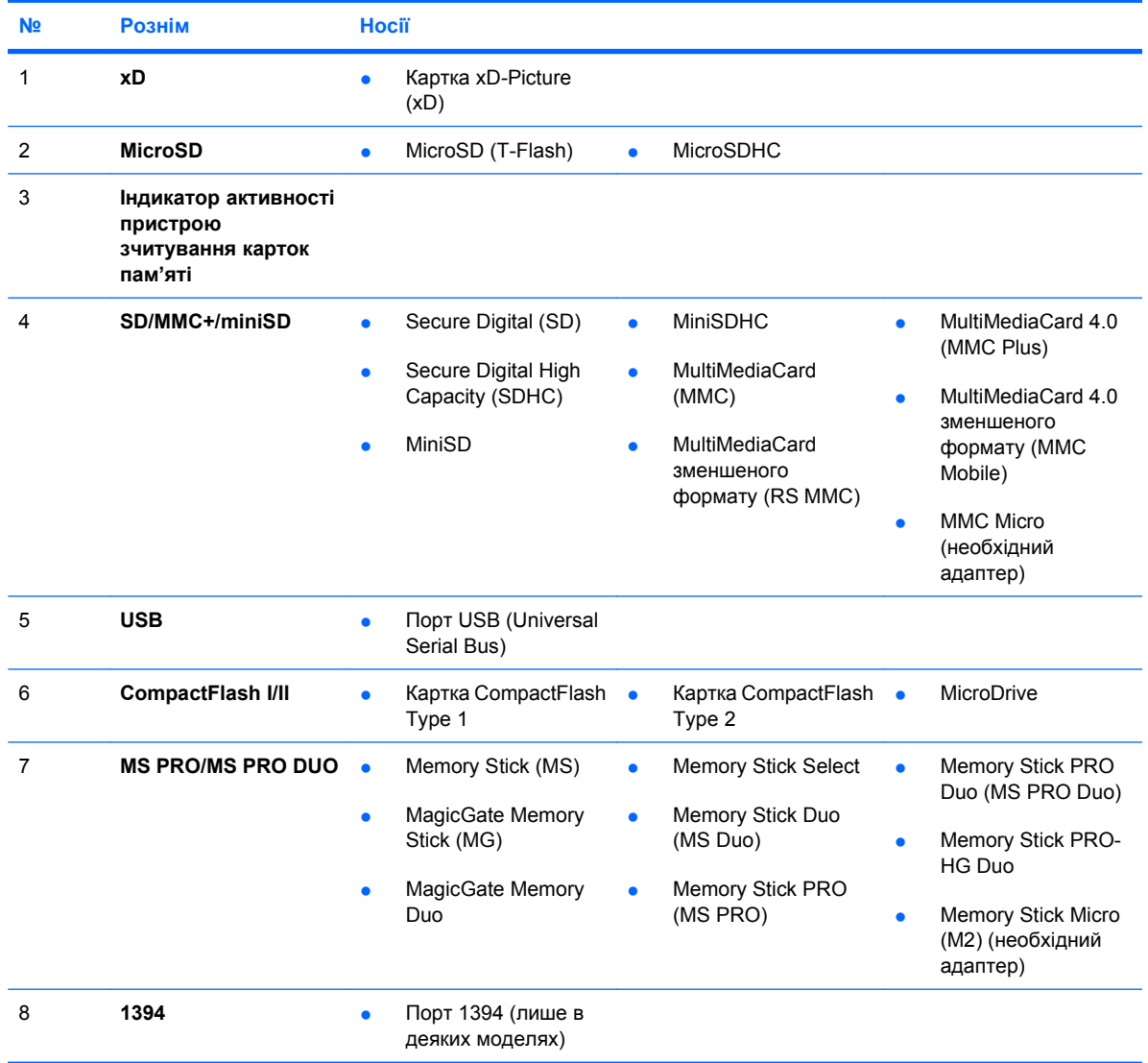

## <span id="page-9-0"></span>**Складові частини задньої панелі**

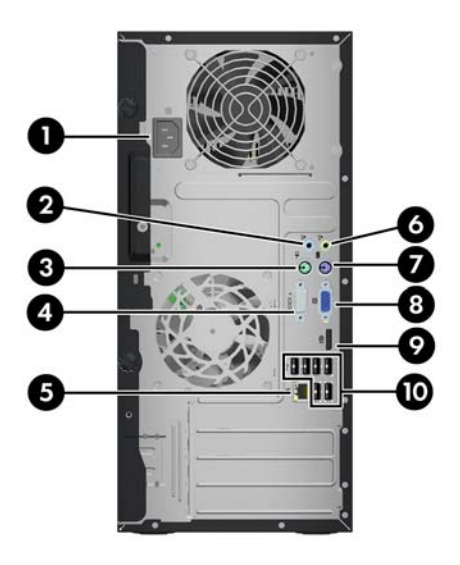

#### **Таблиця 1-3 Складові частини задньої панелі**

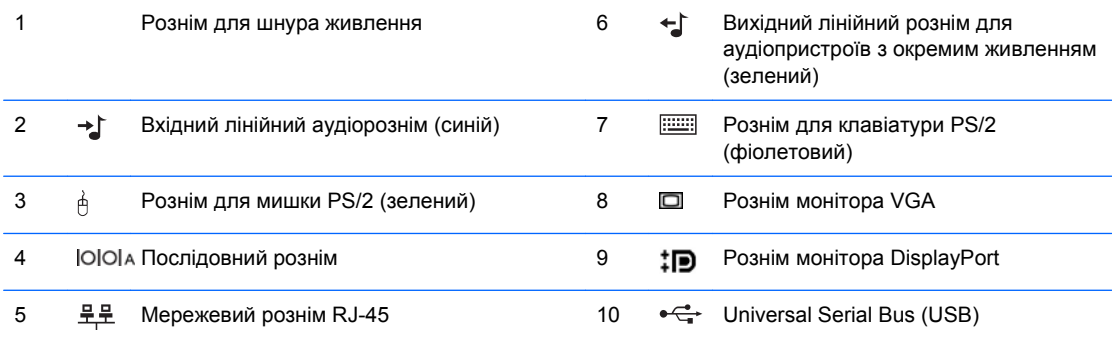

**ПРИМІТКА.** Порядок і кількість рознімів залежать від моделі.

У компанії HP можна замовити додатковий другий послідовний порт і додатковий паралельний порт.

Якщо підключити пристрій до синього лінійного вхідного аудіорозніму, з'явиться діалогове вікно із запитом, чи слід використовувати рознім для лінійного вхідного пристрою, чи для мікрофона. Рознім можна переналаштувати в будь-який час, двічі клацнувши піктограму Realtek HD Audio Manager на панелі завдань Windows.

Розніми монітора на системній платі вимикаються, якщо на комп'ютері встановлено графічну плату.

Якщо графічну плату встановлено у гніздо PCI або PCI Express x1, можна використовувати водночас розніми на графічній платі та системній платі. Для використання обох рознімів необхідно змінити деякі установки в утиліті Computer Setup. Див. *Посібник з використання утиліти Computer Setup (F10)* для отримання додаткової інформації про настроювання завантаження контролера VGA.

# <span id="page-10-0"></span>**Клавіатура**

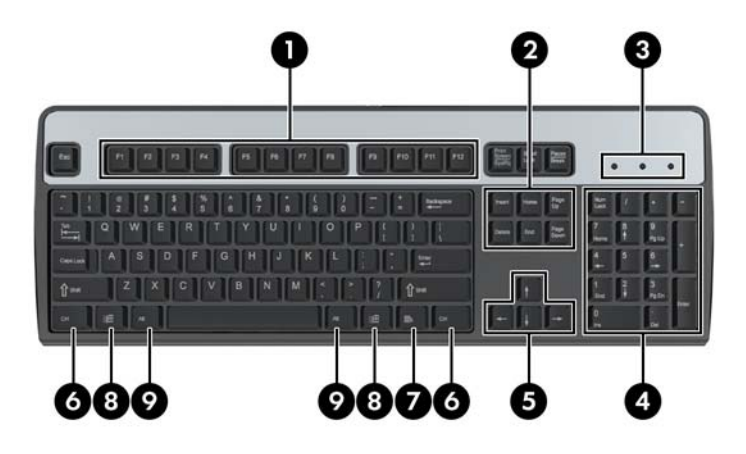

#### **Таблиця 1-4 Компоненти клавіатури**

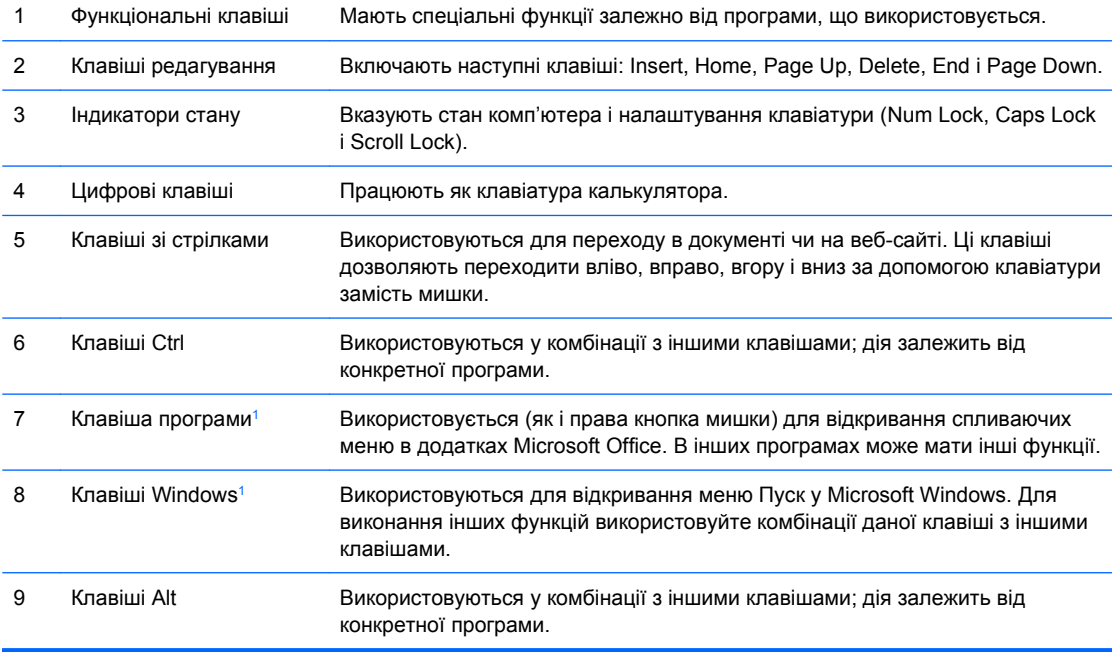

<sup>1</sup> Наявність деяких клавіш залежить від географічного регіону.

## <span id="page-11-0"></span>**Використання клавіші Windows**

Використовуйте комбінації клавіші Windows з іншими клавішами для виконання деяких функцій, доступних в операційній системі Windows. Див. розділ [Клавіатура](#page-10-0) на сторінці 5 для ідентифікації клавіші Windows.

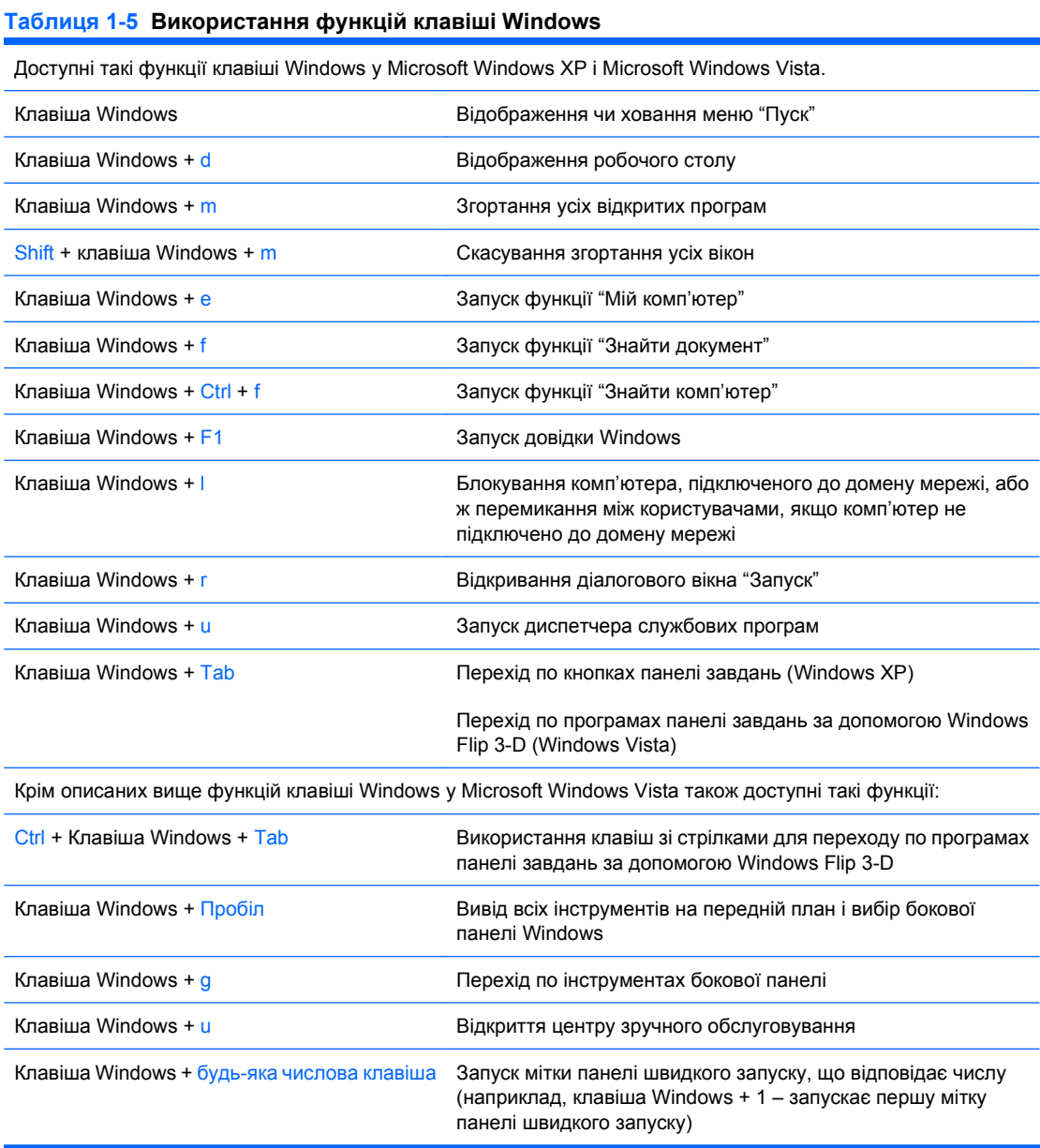

# <span id="page-12-0"></span>**Розміщення серійного номера**

Кожний комп'ютер має унікальний серійний номер та ідентифікаційний код, які розташовані на верхній кришці комп'ютера. Зберігайте ці номери для використання при зверненні до служби підтримки.

**Рисунок 1-3** Розміщення серійного номера й ідентифікаційного коду виробу

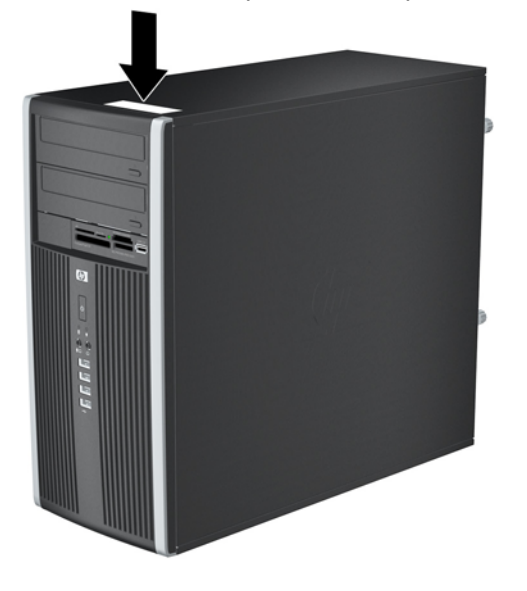

# <span id="page-13-0"></span>**2 Модернізація апаратного забезпечення**

## **Можливості технічного обслуговування**

Комп'ютер має функції, що спрощують його модернізацію та обслуговування. Для більшості процедур установки, описаних у даному розділі, не потрібні додаткові інструменти.

## **Попередження і застереження**

Перш ніж розпочати модернізацію, уважно прочитайте усі відповідні інструкції, застереження і попередження, наведені у даному посібнику.

**УВАГА!** Щоб знизити ризик отримання травм через ураження електричним струмом або опіків від гарячих поверхонь, а також запобігти загорянню:

Від'єднайте шнур живлення від настінної розетки, щоб внутрішні компоненти системи встигли охолонути.

Не підключайте кабель телекомунікаційної мережі чи телефону до гнізд мережевого адаптера (Network Interface Card – NIC).

Не відключайте заземлюючий штекер. Вилка із заземленням - це важлива функція безпеки.

Підключіть шнур живлення до заземленої розетки у легкодоступному місці.

Щоб уникнути ризику серйозних травм, прочитайте *Посібник із техніки безпеки та забезпечення зручності користування*. У ньому описується правильна організація робочого місця, поза та робочі й побутові звички для користувачів комп'ютера, також міститься важлива інформація про техніку безпеки експлуатації електричного та механічного обладнання. Посібник опубліковано на веб-сайті [http://www.hp.com/ergo.](http://www.hp.com/ergo)

**УВАГА!** Підключення і переміщення частин всередині корпусу.

Відключіть прилади від живлення, перед тим як видаляти кришку корпусу.

Замініть і надійно зафіксуйте корпус, перед тим як повторно підключати обладнання до живлення.

**ПОПЕРЕДЖЕННЯ.** Статична електрика може пошкодити електронні деталі комп'ютера чи зовнішнє обладнання. Перш ніж розпочати модернізацію, зніміть електростатичний заряд, торкнувшись заземленого металічного об'єкту. Докладнішу інформацію див. у Додатку D, [Електростатичний](#page-59-0) розряд на сторінці 54.

Якщо комп'ютер підключено до мережі змінного струму, системна плата завжди буде під напругою. Перш ніж відкривати корпус комп'ютера, необхідно відключити шнур живлення від джерела живлення, щоб запобігти пошкодженню системної плати чи компонентів.

# <span id="page-15-0"></span>**Видалення знімної панелі комп'ютера**

- **1.** Видаліть/відключіть будь-які засоби безпеки, що блокують відкриття корпусу комп'ютера.
- **2.** Вийміть із комп'ютера всі знімні носії, такі як компакт-диски та флеш-накопичувачі USB.
- **3.** Правильно вимкніть комп'ютер через операційну систему, потім відключіть усі зовнішні пристрої.
- **4.** Відключіть шнур живлення від розетки і від'єднайте усі зовнішні пристрої.
- **ПОПЕРЕДЖЕННЯ.** Незалежно від того, чи комп'ютер увімкнено, на системну плату завжди подається напруга, поки комп'ютер підключено до робочої розетки змінного струму. Необхідно відключити шнур живлення від джерела живлення, щоб запобігти пошкодженню внутрішніх компонентів комп'ютера.
- **5.** Ослабте два незнімні гвинти з рифленою головкою (1), які кріплять знімну панель до корпусу комп'ютера.
- **6.** Скористайтесь ручкою, розташованою між гвинтами з рифленою головкою, щоб зняти знімну панель із корпусу (2).
- **2 ПРИМІТКА**. Для встановлення внутрішніх частин можна покласти комп'ютер набік. Переконайтеся, що блок стоїть знімною панеллю вгору.

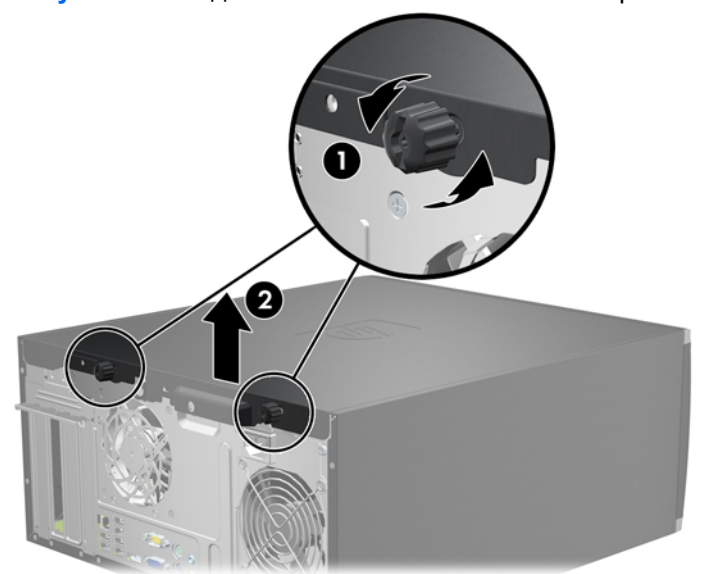

**Рисунок 2-1** Видалення знімної панелі комп'ютера

# <span id="page-16-0"></span>**Встановлення знімної панелі комп'ютера**

**1.** Вставте виступ на передньому краї знімної панелі під виступ, розташований спереду корпусу (1), відтак натисніть задній край знімної панелі в бік корпусу (2).

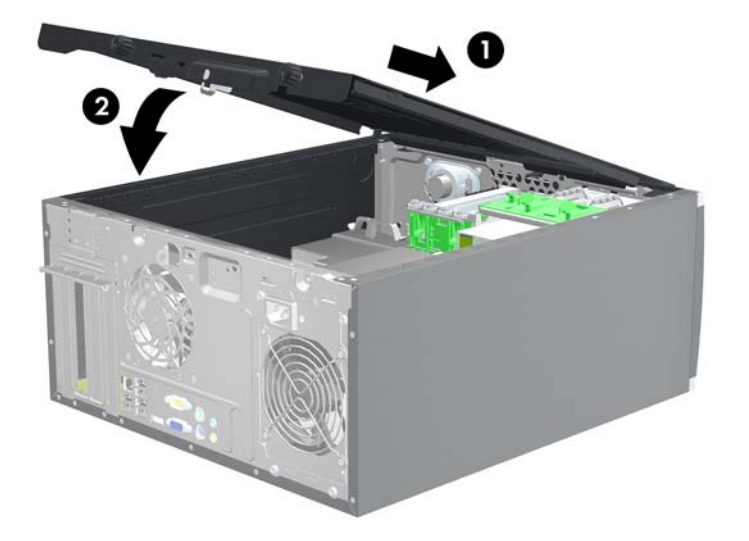

**Рисунок 2-2** Встановлення знімної панелі комп'ютера

**2.** Переконайтеся, що панель повністю закрито (1), і затягніть два гвинти з рифленою головкою, які кріплять знімну панель до корпусу (2).

**Рисунок 2-3** Затягування гвинтів із рифленою головкою на знімній панелі

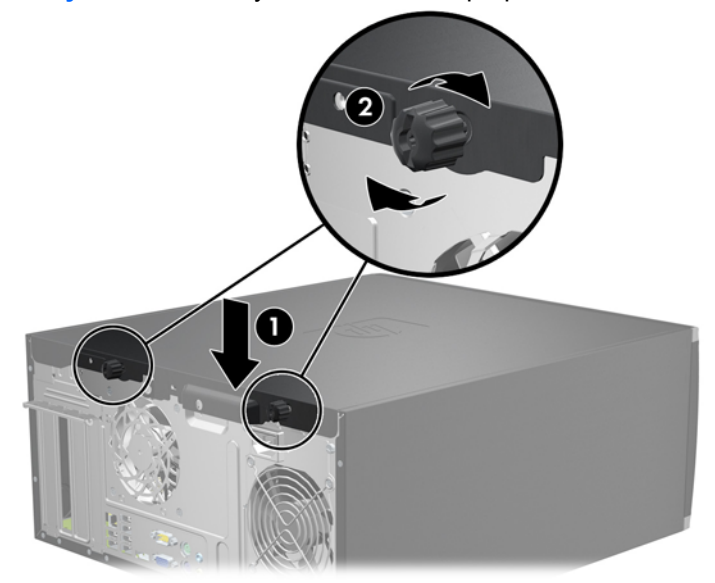

# <span id="page-17-0"></span>**Знімання передньої фальш-панелі**

- **1.** Видаліть/відключіть будь-які засоби безпеки, що блокують відкриття корпусу комп'ютера.
- **2.** Вийміть із комп'ютера всі знімні носії, такі як компакт-диски та флеш-накопичувачі USB.
- **3.** Правильно вимкніть комп'ютер через операційну систему, потім відключіть усі зовнішні пристрої.
- **4.** Відключіть шнур живлення від розетки і від'єднайте усі зовнішні пристрої.
- **ПОПЕРЕДЖЕННЯ.** Незалежно від того, чи комп'ютер увімкнено, на системну плату завжди подається напруга, поки комп'ютер підключено до робочої розетки змінного струму. Необхідно відключити шнур живлення від джерела живлення, щоб запобігти пошкодженню внутрішніх компонентів комп'ютера.
- **5.** Зніміть знімну панель комп'ютера.
- **6.** Підніміть три вушка збоку фальш-панелі (1), відтак, обертаючи, витягніть фальш-панель із корпусу (2).

**Рисунок 2-4** Знімання передньої фальш-панелі

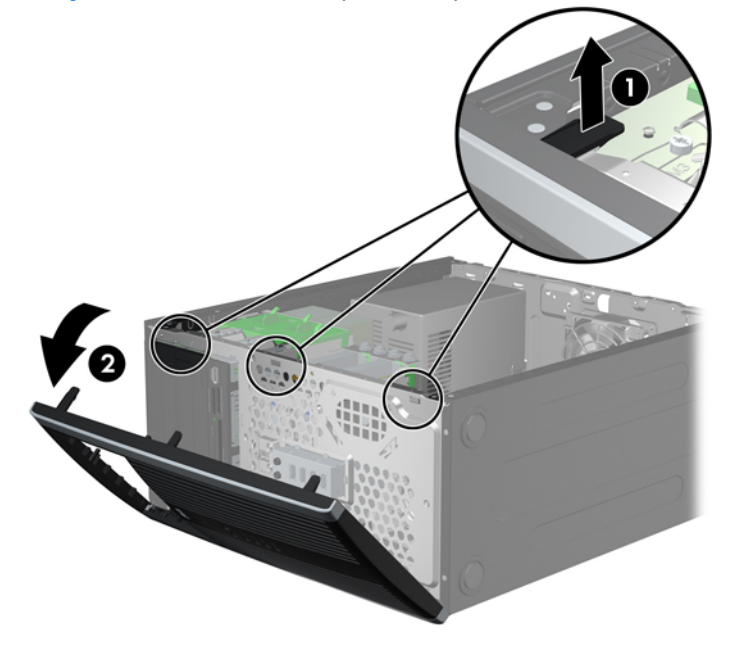

# <span id="page-18-0"></span>**Знімання заглушок**

На деяких моделях перед встановленням привода необхідно знімати заглушки з 3,5-дюймових і 5,25-дюймових відсіків для зовнішніх приводів. Зняття заглушки:

- **1.** Зніміть знімну панель і передню фальш-панель.
- **2.** Щоб зняти заглушку фальш-панелі, натисніть на два вушка, що утримують заглушку на місці, в бік зовнішнього правого краю фальш-панелі (1), та зсуньте заглушку назад і праворуч, щоб зняти її (2).

**Рисунок 2-5** Зняття заглушки фальш-панелі

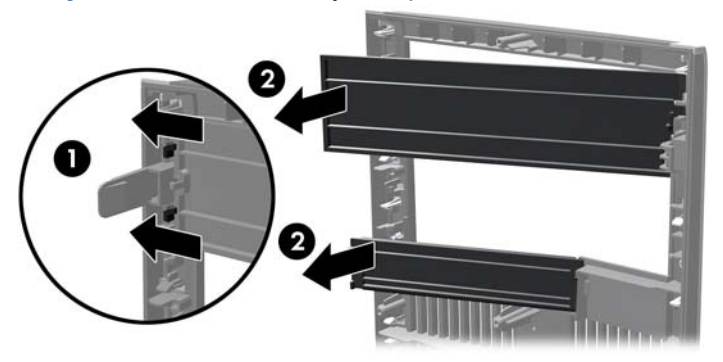

## **Встановлення передньої фальш-панелі**

Вставте три гачки, розташовані з лівого боку фальш-панелі, в прямокутні отвори на корпусі (1), відтак поверніть правий бік фальш-панелі на корпусі (2) та зафіксуйте її на місці.

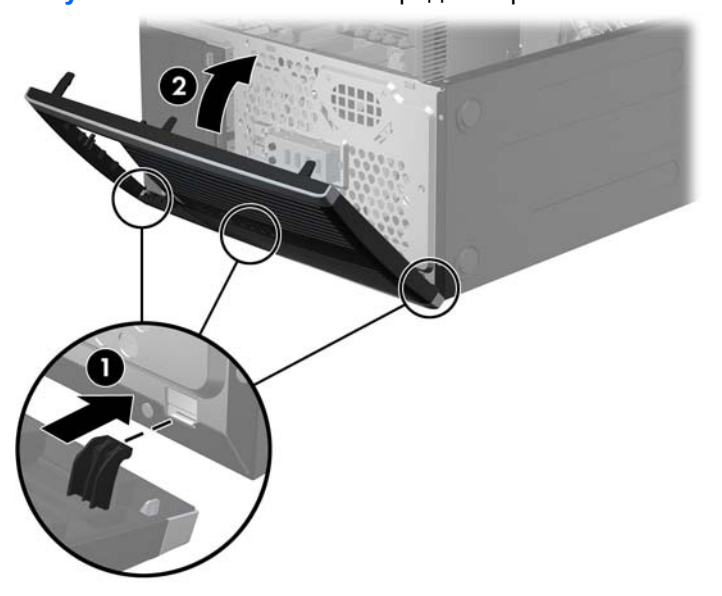

**Рисунок 2-6** Встановлення передньої фальш-панелі

## <span id="page-19-0"></span>**Встановлення додаткових модулів пам'яті**

Комп'ютер постачається з 3 двосторонніми модулями пам'яті (DIMM) типу DDR3-SDRAM.

### **Модулі DIMM**

У розніми пам'яті на системній платі можна вставити до чотирьох стандартних модулів DIMM. У ці розніми пам'яті вже встановлено мінімум один модуль DIMM. Щоб досягти максимально допустимого обсягу, ви можете встановити на системній платі до 16 ГБ пам'яті, що працюватиме у високопродуктивному двоканальному режимі.

## **DIMM-модулі DDR3-SDRAM**

Для належної роботи системи потрібні такі DIMM-модулі DDR3-SDRAM:

- стандартні 240-штиркові;
- небуферизовані non-ECC PC3-8500 DDR3-1066 МГц-сумісні або PC3-10600 DDR3-1333 МГцсумісні

**Э ПРИМІТКА.** DIMM-модулі 1333 МГц працюватимуть лише на швидкості 1066 МГц.

● DIMM-модулі DDR3-SDRAM напругою 1,5 В

DIMM-модулі DDR3-SDRAM повинні також:

- підтримувати латентність CAS 7 DDR3 1066 МГц (таймінг 7-7-7) і латентність CAS 9 DDR3 1333 МГц (таймінг 9-9-9)
- містити обов'язкову інформацію JEDEC SPD.

Крім того, комп'ютер підтримує:

- технології пам'яті non-ECC на 512 Мбіт, 1 Гбіт і 2 Гбіт;
- однобічні і двобічні модулі DIMM;
- не підтримуються модулі DIMM, створені з пристроїв x8 і x16 DDR, і модулі DIMM, створені з x4 SDRAM.
- **ПРИМІТКА.** Система не буде працювати належним чином, якщо встановити модулі DIMM, які не підтримуються.

### <span id="page-20-0"></span>**Встановлення модулів у розніми DIMM**

На системній платі є чотири розніми DIMM, по два розніми на кожен канал. Розніми позначені як DIMM1, DIMM2, DIMM3 і DIMM4. Розніми DIMM1 і DIMM2 діють у каналі пам'яті A. Розніми DIMM2 і DIMM3 діють у каналі пам'яті B.

**Рисунок 2-7** Розміщення рознімів DIMM

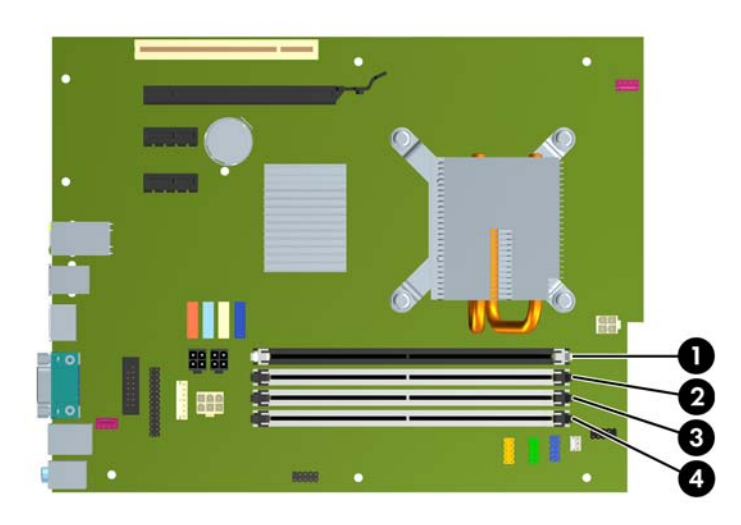

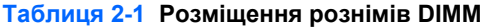

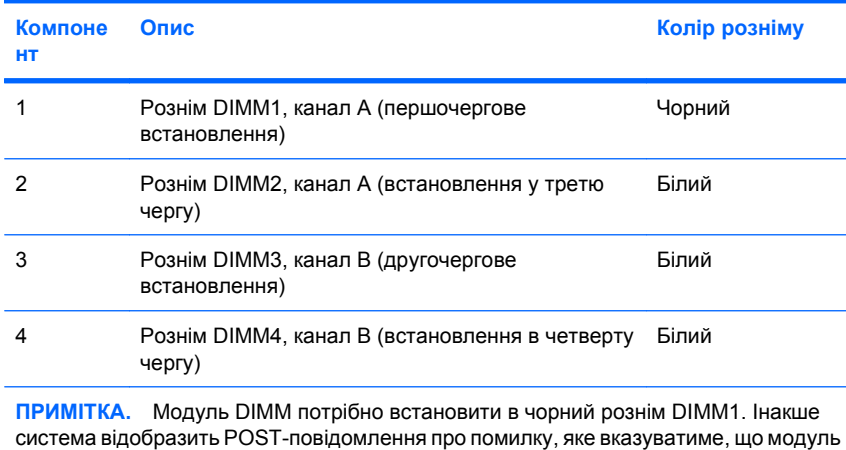

пам'яті встановлено в неправильний рознім.

Система буде автоматично працювати в одноканальному, двоканальному або гнучкому режимі, у залежності від типу модулів, встановлених у розніми DIMM.

- Система може працювати в одноканальному режимі, якщо в розніми DIMM встановлено пам'ять тільки для одного каналу.
- Система працюватиме у високопродуктивному двоканальному режимі, якщо загальна ємність модулів DIMM у каналі A дорівнює загальній ємності модулів DIMM у каналі B. Технологічні можливості і ширина пристрою залежать від каналів. Наприклад, якщо в канал A встановлено два модулі DIMM на 512 Мб, а в канал B – один модуль DIMM на 1 Гб, система працюватиме у двоканальному режимі.
- <span id="page-21-0"></span>Система працюватиме у гнучкому режимі, якщо загальна ємність модулів DIMM у каналі A не дорівнює загальній ємності модулів DIMM у каналі B. У гнучкому режимі канал, в який встановлено менший обсяг пам'яті, визначає кількість пам'яті, призначувану подвійному каналу, а залишок призначається одинарному каналу. Для досягнення оптимальної швидкості канали необхідно збалансувати, щоб розподілити найбільший обсяг пам'яті між двома каналами. Якщо один канал матиме більше пам'яті, це має бути канал A. Наприклад, якщо у розніми встановлено один модуль DIMM на 1 Гб і три модулі DIMM на 512 Мб, в канал А потрібно встановити один модуль DIMM на 1 Гб і один модуль DIMM на 512 Mб, а в канал В – два модулі DIMM на 512 Mб. У такій конфігурації 2 Гб пам'яті працюватиме у двоканальному режимі, а 512 Mб – в одноканальному.
- У будь-якому режимі максимальна швидкість роботи визначається найповільнішим модулем DIMM, встановленим у системі.

#### **Встановлення модулів DIMM**

**ПОПЕРЕДЖЕННЯ.** Необхідно від'єднати шнур живлення і зачекати приблизно 30 секунд, перш ніж додавати чи видаляти модулі пам'яті. Незалежно від того, чи увімкнено комп'ютер, модулі пам'яті завжди під напругою, якщо систему підключено до розетки мережі змінного струму. Додавання чи видалення модулів пам'яті під напругою може призвести до непоправного пошкодження модулів пам'яті чи системної плати. Система під напругою, якщо світиться світлодіодний індикатор на системній платі.

Розніми для модулів пам'яті мають позолочені металеві контакти. Під час модернізації пам'яті важливо використовувати моделі пам'яті з позолоченими металевими контактами, щоб запобігти корозії і/чи окислюванню внаслідок контакту несумісних металів.

Статична електрика може пошкодити електронні деталі комп'ютера і плати розширення. Перш ніж розпочати модернізацію, зніміть електростатичний заряд, торкнувшись заземленого металічного об'єкту. Для отримання докладнішої інформації див. Додаток D, [Електростатичний](#page-59-0) розряд на [сторінці](#page-59-0) 54.

Під час роботи не торкайтеся контактів модуля пам'яті. Це може призвести до пошкодження модуля.

- **1.** Видаліть/відключіть будь-які засоби безпеки, що блокують відкриття корпусу комп'ютера.
- **2.** Вийміть із комп'ютера всі знімні носії, такі як компакт-диски та флеш-накопичувачі USB.
- **3.** Правильно вимкніть комп'ютер через операційну систему, потім відключіть усі зовнішні пристрої.
- **4.** Відключіть шнур живлення від розетки і від'єднайте усі зовнішні пристрої.
- **ПОПЕРЕДЖЕННЯ.** Необхідно від'єднати шнур живлення і зачекати приблизно 30 секунд, перш ніж додавати чи видаляти модулі пам'яті. Незалежно від того, чи увімкнено комп'ютер, модулі пам'яті завжди під напругою, якщо систему підключено до розетки мережі змінного струму. Додавання чи видалення модулів пам'яті під напругою може призвести до непоправного пошкодження модулів пам'яті чи системної плати. Система під напругою, якщо світиться світлодіодний індикатор на системній платі.
- **5.** Зніміть знімну панель.
	- **УВАГА!** Для зниження ризику отримання опіків внутрішні компоненти системи повинні охолонути.

**6.** Відкрийте обидві засувки розніму для модулів пам'яті (1) і вставте модуль пам'яті у рознім  $(2)$ .

**Рисунок 2-8** Встановлення модуля DIMM

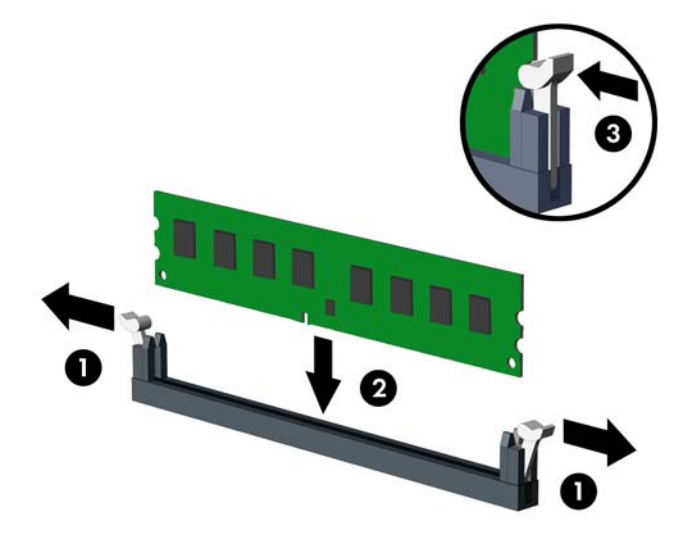

**ПРИМІТКА.** Модуль пам'яті можна встановити тільки одним способом. Сумістіть паз на модулі з ключем на рознімі пам'яті.

Модуль DIMM слід встановлювати у чорний рознім DIMM1.

Заповніть розніми DIMM у такому порядку: DIMM1, DIMM3, DIMM2, відтак DIMM4.

Для досягнення максимальної продуктивності встановлюйте модулі у розніми так, щоб обсяг пам'яті розподілявся якомога рівномірніше між каналом A і каналом B. Детальніше про це див. у розділі [Встановлення](#page-20-0) модулів у розніми DIMM на сторінці 15.

- **7.** Натиснувши, вставте модуль у рознім, упевніться, що модуль встановлено правильно і повністю. Упевніться, що засувки закрито (3).
- **8.** Повторіть кроки 6 і 7 для встановлення додаткових модулів.
- **9.** Поставте знімну панель на місце.
- **10.** Під'єднайте шнур живлення й увімкніть комп'ютер.
- **11.** Встановіть усі фіксатори, зняті під час видалення знімної панелі.

Комп'ютер повинен автоматично розпізнати нову пам'ять при наступному вмиканні.

## <span id="page-23-0"></span>**Видалення або встановлення плати розширення**

Комп'ютер обладнано одним гніздом розширення PCI, двома гніздами розширення PCI Express x1 і одним гніздом розширення PCI Express x16.

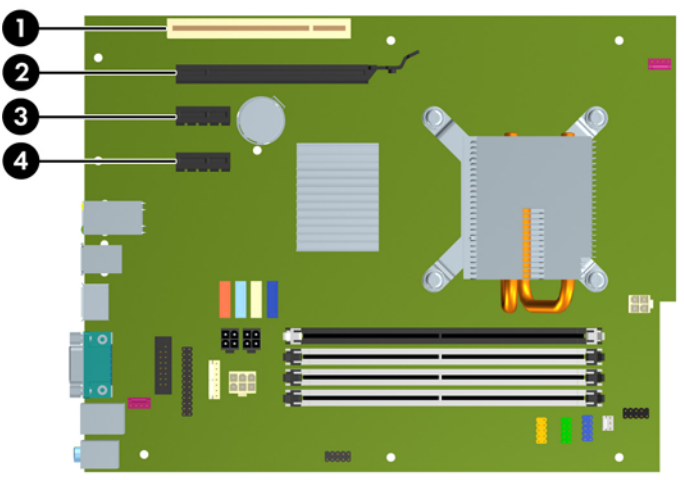

**Рисунок 2-9** Розміщення гнізд розширення

#### **Таблиця 2-2 Розміщення гнізд розширення**

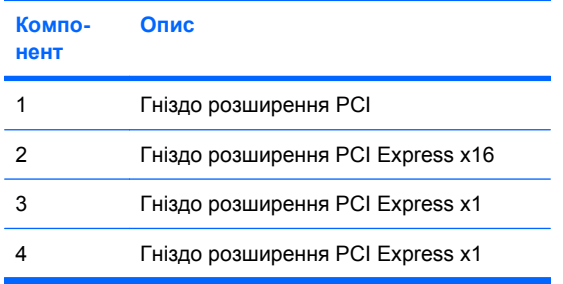

**ПРИМІТКА.** У гніздо розширення PCI Express x16 можна встановити плату розширення PCI Express x1, x4, x8 чи x16.

Встановлення плати розширення:

- **1.** Видаліть/відключіть будь-які засоби безпеки, що блокують відкриття корпусу комп'ютера.
- **2.** Вийміть із комп'ютера всі знімні носії, такі як компакт-диски та флеш-накопичувачі USB.
- **3.** Правильно вимкніть комп'ютер через операційну систему, потім відключіть усі зовнішні пристрої.
- **4.** Відключіть шнур живлення від розетки і від'єднайте усі зовнішні пристрої.
- **ПОПЕРЕДЖЕННЯ.** Незалежно від того, чи комп'ютер увімкнено, на системну плату завжди подається напруга, поки комп'ютер підключено до робочої розетки змінного струму. Необхідно відключити шнур живлення від джерела живлення, щоб запобігти пошкодженню внутрішніх компонентів комп'ютера.
- **5.** Зніміть знімну панель.
- <span id="page-24-0"></span>**6.** Сумістіть правильний вільний рознім розширення на системній платі і відповідне гніздо на задній панелі корпусу комп'ютера.
- **7.** Відкрийте фіксатор заслінки гнізда розширення, що кріпить кришку гнізда PCI, піднявши зелене вушко на фіксаторі і повернувши фіксатор у положення "відкрито".

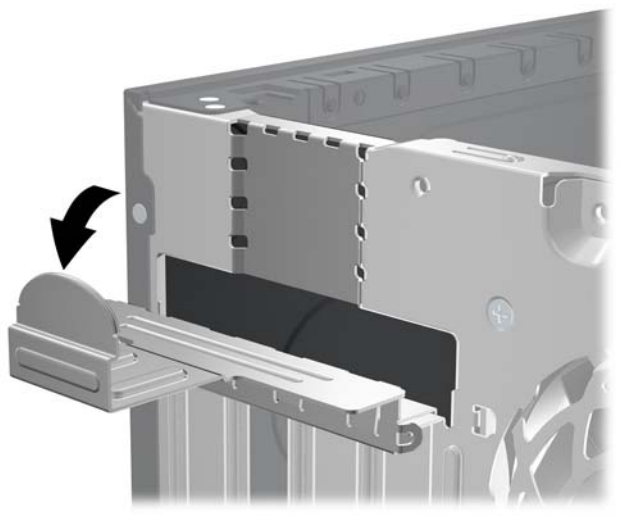

**Рисунок 2-10** Відкривання фіксатора гнізда розширення

- **8.** Перш ніж встановити плату розширення, зніміть заслінку гнізда розширення чи видаліть наявну плату розширення.
	- **2 ПРИМІТКА.** Перш ніж видаляти встановлену плату розширення, від'єднайте усі підключені до неї кабелі.
		- **a.** Якщо плата розширення встановлюється у вільне гніздо, зніміть відповідну заслінку гнізда розширення на задній панелі корпуса. Потягніть заслінку гнізда вгору і витягніть її зсередини корпуса.

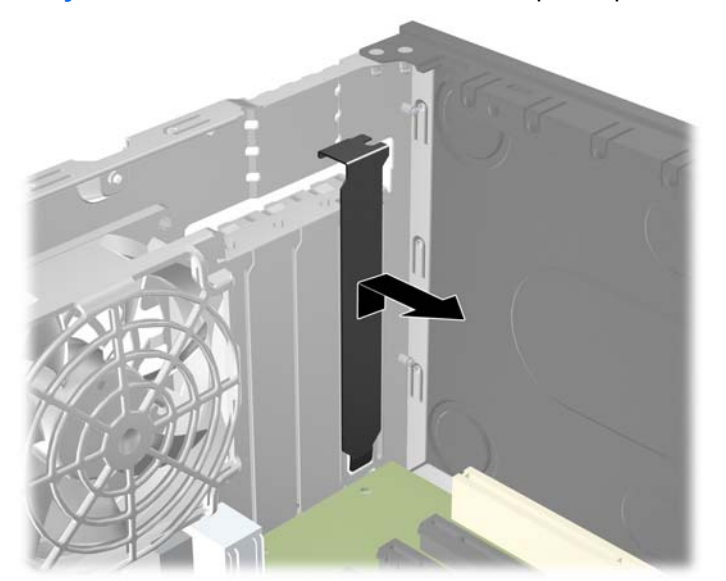

**Рисунок 2-11** Видалення заслінки гнізда розширення

<span id="page-25-0"></span>**b.** Якщо видаляєте стандартну плату PCI або плату PCI Express x1, тримайте її за обидва боки й обережно штовхайте вперед-назад, доки її контакти не вийдуть із розніму. Щоб витягти плату розширення з корпуса, потягніть її вгору, а потім витягніть з корпуса. Не подряпайте платою інші компоненти.

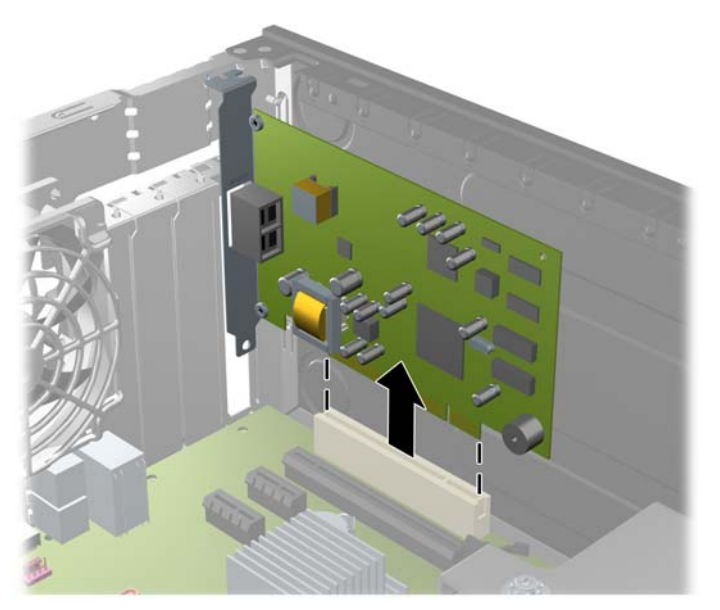

**Рисунок 2-12** Видалення стандартної плати розширення PCI

**c.** Якщо ви видаляєте плату PCI Express x16, потягніть важіль ззаду гнізда розширення від карти і обережно розкачайте карту взад-вперед, поки не витягнете її з гнізда. Щоб витягти плату розширення з корпуса, потягніть її вгору, а потім витягніть з корпуса. Не подряпайте платою інші компоненти.

**Рисунок 2-13** Видалення плати розширення PCI Express x16

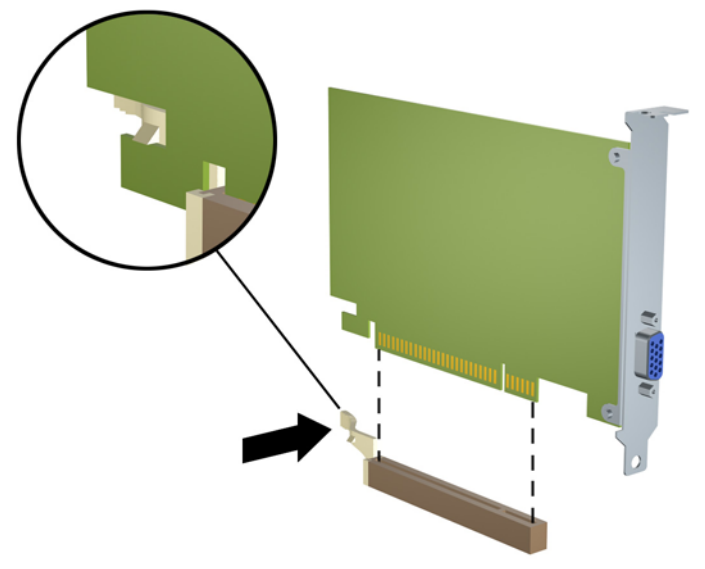

- <span id="page-26-0"></span>**9.** Зберігайте видалену плату в антистатичній упаковці.
- **10.** Якщо ви не встановлюєте нову плату розширення, встановіть заслінку гнізда розширення, щоб закрити гніздо.
- **ПОПЕРЕДЖЕННЯ.** Після видалення плати розширення необхідно замінити її новою картою розширення чи встановити заслінку гнізда розширення для належної вентиляції пристрою.
- **11.** При встановленні нової плати розширення тримайте плату над гніздом розширення системної плати, а потім посуньте плату до задньої панелі корпуса, щоб засувка на платі була навпроти відкритого гнізда на задній панелі корпуса. Натисніть на плату, щоб вставити її в гніздо розширення на системній платі.

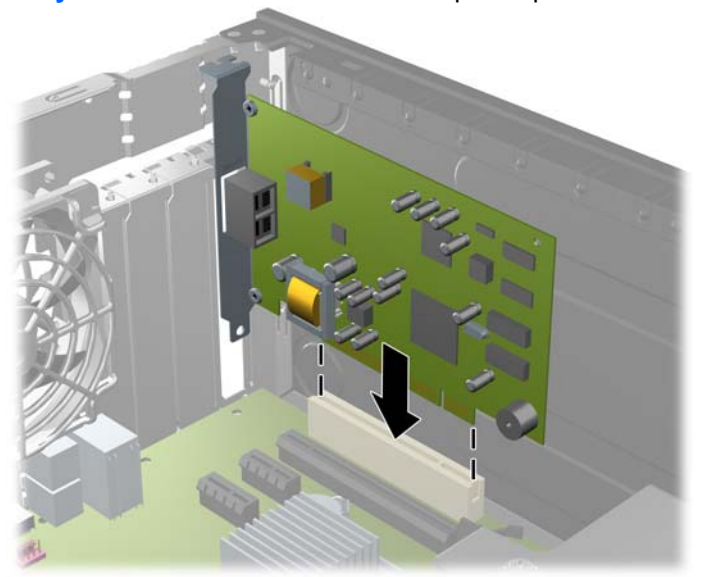

**Рисунок 2-14** Встановлення плати розширення

**<sup>2</sup> ПРИМІТКА**. При встановленні плати розширення сильно натисніть на плату, щоб повністю вставити рознім у відповідне гніздо розширення.

**12.** Поверніть фіксатор заслінки гнізда розширення у попередню позицію, щоб закріпити плату розширення.

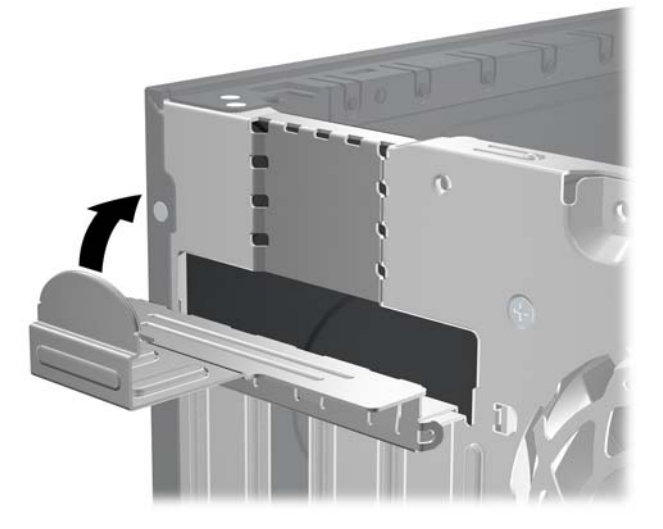

**Рисунок 2-15** Закривання фіксатора гнізда розширення

- **13.** Підключіть зовнішні кабелі до встановленої плати, якщо це необхідно. Підключіть внутрішні кабелі до системної плати, якщо це необхідно.
- **14.** Поставте знімну панель на місце.
- **15.** Під'єднайте шнур живлення й увімкніть комп'ютер.
- **16.** Встановіть усі фіксатори, зняті під час видалення знімної панелі.
- **17.** У разі потреби переналаштуйте комп'ютер. Див. *Computer Setup (F10) Utility Guide (Посібник з використання утиліти Computer Setup (F10)* для отримання інструкцій з використання програми Computer Setup.

# <span id="page-28-0"></span>**Розміщення привода**

**Рисунок 2-16** Розміщення привода

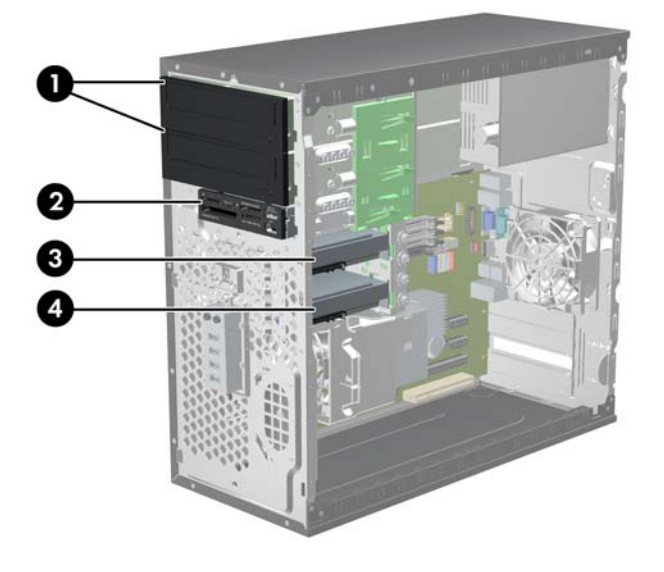

#### **Таблиця 2-3 Розміщення привода**

- 1 Два 5,25-дюймові зовнішні відсіки для додаткових приводів (на ілюстрації показані оптичні приводи)
- 2 3,5-дюймовий зовнішній відсік для додаткових приводів (на ілюстрації показано пристрій зчитування карток пам'яті)
- 3 Другий 3,5-дюймовий внутрішній відсік для додаткового жорсткого диска
- 4 Перший 3,5-дюймовий внутрішній відсік для жорсткого диска

Конфігурація приводів на вашому комп'ютері може відрізнятися від показаної на вищенаведеній ілюстрації.

Для перевірки типу, розміру та ємності пристроїв зберігання даних, встановлених у комп'ютері, запустіть програму Computer Setup. Див. *Computer Setup (F10) Utility Guide (Посібник з використання утиліти Computer Setup (F10)* для отримання додаткової інформації.

## <span id="page-29-0"></span>**Встановлення і видалення накопичувачів**

При встановленні додаткових приводів дотримуйтеся цих вказівок:

- Основний жорсткий диск Serial ATA (SATA) необхідно підключити до синього основного розніму SATA на системній платі, позначеного SATA0.
- Підключіть оптичний привод SATA до білого розніму SATA на системній платі, позначеного SATA1.
- Підключіть пристрої в порядку SATA0, SATA1, SATA2, відтак SATA3.
- Підключіть кабель адаптера eSATA до оранжевого розніму SATA3.
- **<sup>"</sup> ПРИМІТКА.** Адаптер eSATA встановлюється в одне з гнізд розширення ззаду комп'ютера. Слід налаштувати рознім SATA3 на функціонування в режимі eSATA за допомогою утиліти Computer Setup. Виберіть **Storage** (Пристрої пам'яті) > **Storage Options** (Параметри пристроїв пам'яті) > **eSATA Port** (Порт eSATA), щоб переналаштувати рознім SATA3. Для отримання додаткової інформації див. *Посібник з використання утиліти Computer Setup (F10)*.
- Підключіть USB-кабель пристрою зчитування карток пам'яті до USB-розніму на системній платі, позначеного MEDIA. Якщо в пристрої зчитування карток пам'яті є порт 1394, під'єднайте кабель 1394 до карти PCI 1394.
- Система не підтримує оптичні приводи Parallel ATA (PATA) чи жорсткі диски PATA.
- Слід установити направляючі гвинти, щоб забезпечити належне вирівнювання привода у відсіку та зафіксувати його. HP постачає додаткові направляючі гвинти для зовнішніх відсіків приводів (чотири ізоляційні монтажні направляючі гвинти 6-32 та вісім направляючих гвинтів M3 з метричною різьбою), встановлені збоку відсіків для приводів. Ізоляційні монтажні гвинти 6-32 потрібні для другого жорсткого диска. Для всіх інших приводів (за винятком першого жорсткого диска) використовуються гвинти M3 з метричною різьбою. Гвинти з метричною різьбою, які постачає HP, чорного кольору, а ізоляційні монтажні гвинти HP сріблясті та сині. У разі заміни першого жорсткого диска слід видалити чотири сріблясті та сині ізоляційні монтажні направляючі гвинти 6-32 зі старого жорсткого диска та вставити їх у новий жорсткий диск.

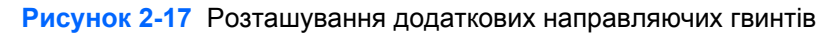

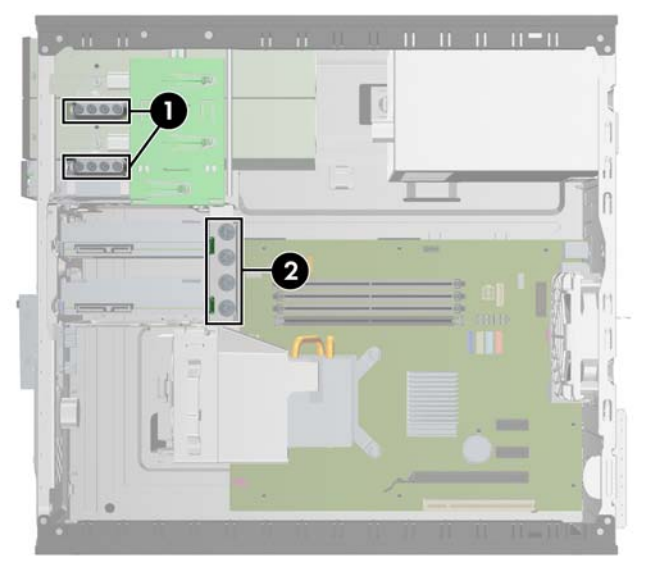

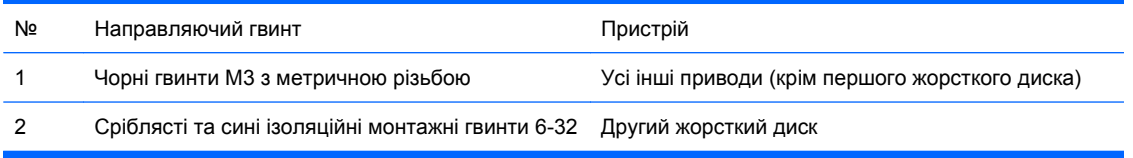

#### **ПОПЕРЕДЖЕННЯ.** Щоб запобігти втраті даних або пошкодженню комп'ютера чи привода:

Встановлюючи чи виймаючи привод, правильно завершіть роботу операційної системи, вимкніть комп'ютер і витягніть шнур живлення. Не виймайте привод, якщо комп'ютер увімкнений або в режимі очікування.

Перш ніж працювати з диском, зніміть електростатичний заряд. Під час роботи не торкайтеся розніму. Для отримання докладнішої інформації про запобігання електростатичним пошкодженням див. додаток D, [Електростатичний](#page-59-0) розряд на сторінці 54.

Поводьтеся з диском обережно, не впустіть його.

Не застосовуйте надмірні зусилля, вставляючи диск у відсік.

Стежте, щоб жорсткий диск не зазнав дії рідин, високих чи низьких температур чи виробів, що мають електромагнітне випромінювання, наприклад, монітору чи колонок.

Якщо привод буде надіслано поштою, покладіть його у захисну пузиркову упаковку чи іншу захисну упаковку і зробіть на ній помітку "Ламкий матеріал: поводитися обережно".

## <span id="page-31-0"></span>**Підключення диску системної плати**

Для отримання інформації про розніми диску системної плати див. наведені нижче ілюстрації і таблицю.

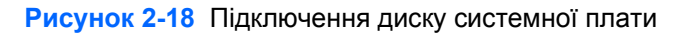

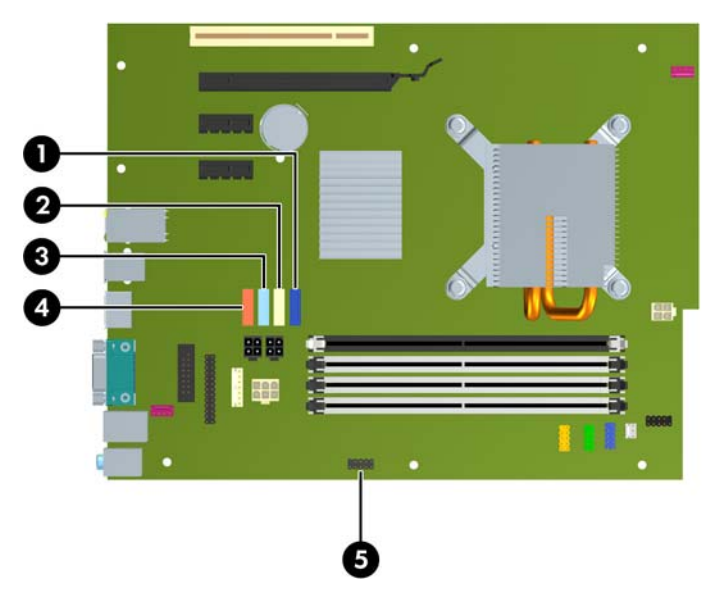

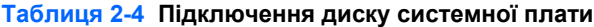

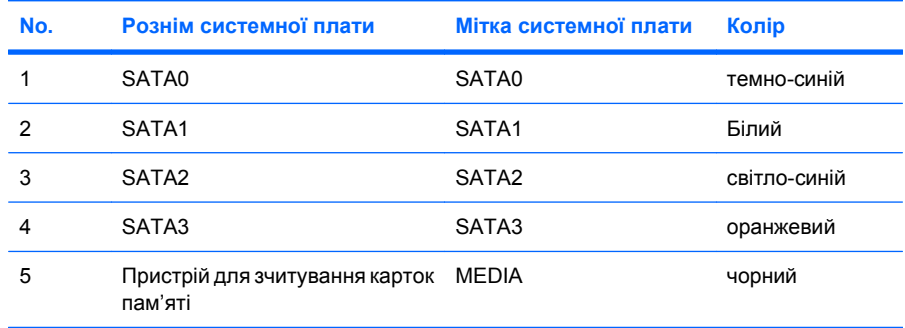

**ПРИМІТКА**. Оранжевий рознім SATA3 можна переналаштувати як eSATA в утиліті Computer Setup, якщо ви встановлюєте адаптер eSATA. Виберіть **Storage** (Пристрої пам'яті) > **Storage Options** (Параметри пристроїв пам'яті) > **eSATA Port** (Порт eSATA), щоб переналаштувати рознім SATA3. Для отримання додаткової інформації див. *Посібник з використання утиліти Computer Setup (F10)*.

## <span id="page-32-0"></span>**Видалення зовнішнього 5,25-дюймового або 3,5-дюймового привода**

- **ПОПЕРЕДЖЕННЯ.** Перед видаленням привода з комп'ютера необхідно витягти з привода усі знімні носії даних.
	- **1.** Видаліть/відключіть будь-які засоби безпеки, що блокують відкриття корпусу комп'ютера.
	- **2.** Вийміть із комп'ютера всі знімні носії, такі як компакт-диски та флеш-накопичувачі USB.
	- **3.** Правильно вимкніть комп'ютер через операційну систему, потім відключіть усі зовнішні пристрої.
	- **4.** Відключіть шнур живлення від розетки і від'єднайте усі зовнішні пристрої.
	- **ПОПЕРЕДЖЕННЯ.** Незалежно від того, чи комп'ютер увімкнено, на системну плату завжди подається напруга, поки комп'ютер підключено до робочої розетки змінного струму. Необхідно відключити шнур живлення від джерела живлення, щоб запобігти пошкодженню внутрішніх компонентів комп'ютера.
	- **5.** Зніміть знімну панель і передню фальш-панель комп'ютера.
	- **6.** Від'єднайте кабелі привода, як показано на ілюстрації.
		- **a.** Витягаючи 5,25-дюймовий оптичний привод, відключіть кабель живлення (1) і кабель даних (2) від задньої панелі привода.

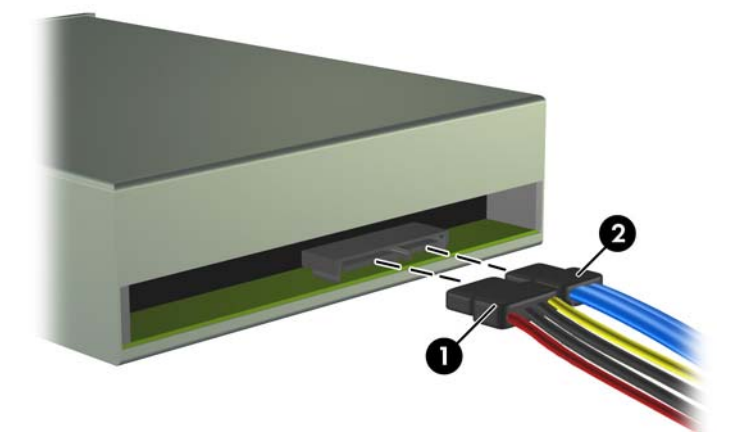

**Рисунок 2-19** Відключення кабелів оптичного приводу

**b.** Видаляючи пристрій зчитування карток пам'яті, від'єднайте кабель USB від системної плати. Якщо в пристрої зчитування карток пам'яті є порт 1394, від'єднайте кабель 1394 від карти PCI.

**Рисунок 2-20** Відключення USB-кабелю пристрою зчитування карток пам'яті

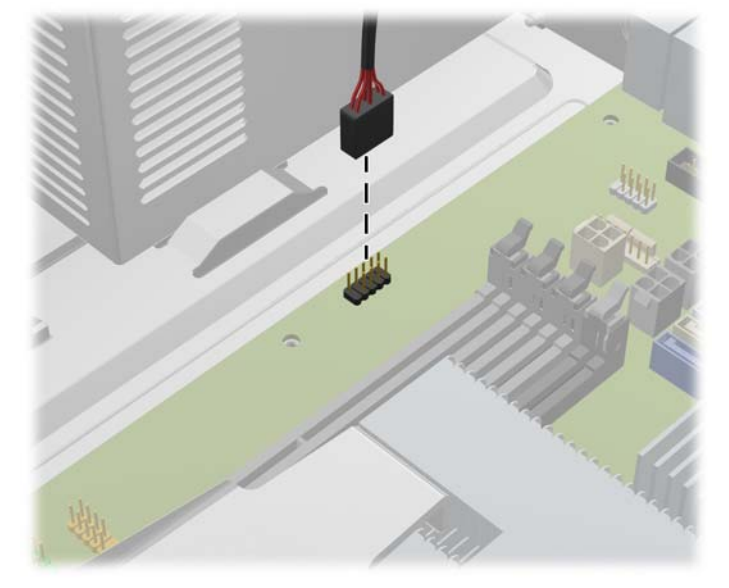

**Рисунок 2-21** Відключення кабелю 1394 пристрою зчитування карток пам'яті

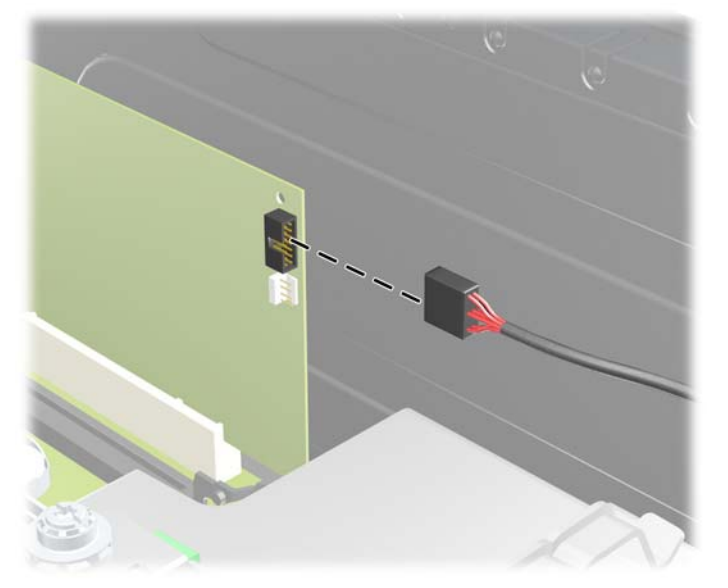

**7.** Тримач засувки приводу з розблоковуючими вушками захищає приводи у відсіку. Підніміть розблоковуюче вушко на тримачі засувки (1) того привода, який ви хочете видалити, і витягніть привод з відсіку (2).

**Рисунок 2-22** Видалення зовнішніх приводів

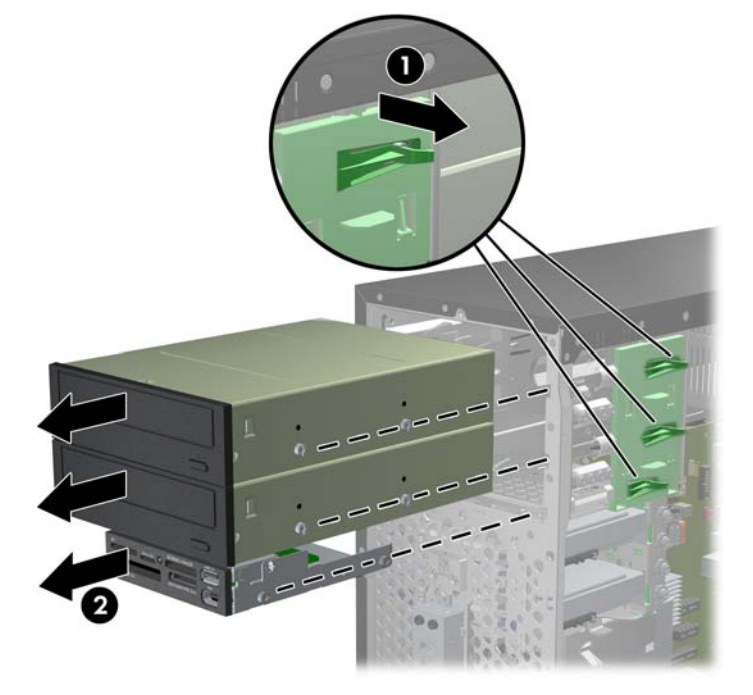

**8.** Витягніть чотири гвинти (по два з кожного боку) зі старого привода. Пізніше вони знадобляться для встановлення нового привода.

## <span id="page-35-0"></span>**Установлення зовнішнього 5,25-дюймового або 3,5-дюймового привода**

- $\mathbb{P}$  **<b>ПРИМІТКА**. Система не підтримує оптичні пристрої Parallel ATA (PATA).
	- **1.** Видаліть/відключіть будь-які засоби безпеки, що блокують відкриття корпусу комп'ютера.
	- **2.** Вийміть із комп'ютера всі знімні носії, такі як компакт-диски та флеш-накопичувачі USB.
	- **3.** Правильно вимкніть комп'ютер через операційну систему, потім відключіть усі зовнішні пристрої.
	- **4.** Відключіть шнур живлення від розетки і від'єднайте усі зовнішні пристрої.
	- **ПОПЕРЕДЖЕННЯ.** Незалежно від того, чи комп'ютер увімкнено, на системну плату завжди подається напруга, поки комп'ютер підключено до робочої розетки змінного струму. Необхідно відключити шнур живлення від джерела живлення, щоб запобігти пошкодженню внутрішніх компонентів комп'ютера.
	- **5.** Якщо ви встановлюєте диск у відсік, закритий фальш-панеллю, видаліть заглушку, а потім видаліть фальш-панель. За додатковою інформацією звертайтеся на веб-сайт [Знімання](#page-18-0) [заглушок](#page-18-0) на сторінці 13.
	- **6.** Зніміть знімну панель і передню фальш-панель комп'ютера.
	- **7.** Установіть чотири направляючі гвинти M3 з метричною різьбою в нижні отвори з кожного боку привода. HP постачає вісім додаткових направляючих гвинтів M3 з метричною різьбою, розташованих спереду корпусу під фальш-панеллю. Направляючі гвинти M3 з метричною різьбою мають чорний колір. Див. [Встановлення](#page-29-0) і видалення накопичувачів на сторінці 24 щодо ілюстрації розташування додаткових направляючих гвинтів M3 з метричною різьбою.
		- **ПОПЕРЕДЖЕННЯ.** Використовуйте тільки 5-мм гвинти у якості напрямних гвинтів. Довші гвинти можуть пошкодити внутрішні компоненти накопичувача.
		- **<sup>2</sup> ПРИМІТКА.** Замінюючи накопичувач, перенесіть чотири напрямні гвинти з метричною різьбою M3 зі старого пристрою на новий.

**Рисунок 2-23** Установлення направляючих гвинтів (показано оптичний привод)

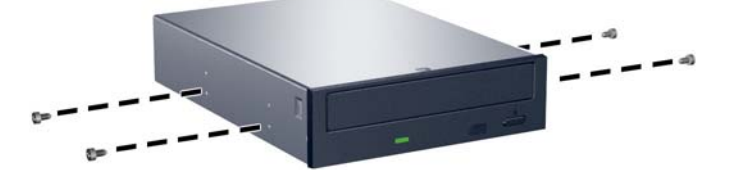

**8.** Вставте привід у відсік, щоб направляючі гвинти були навпроти відповідних гнізд, поки диск з клацанням не стане на місце.

**Рисунок 2-24** Встановлення зовнішніх приводів у відсік

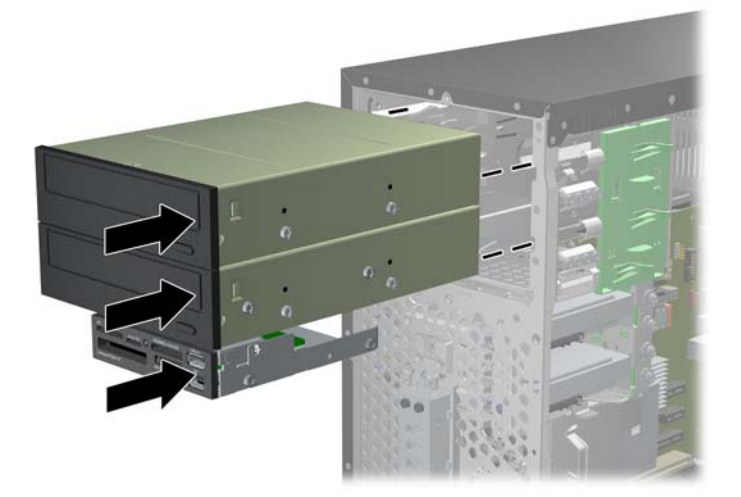

- **9.** Підключіть усі кабелі живлення і даних до привода, як показано на ілюстраціях.
	- **a.** Встановлюючи оптичний привод, підключіть кабель живлення (1) і кабель даних (2) до задньої панелі привода.

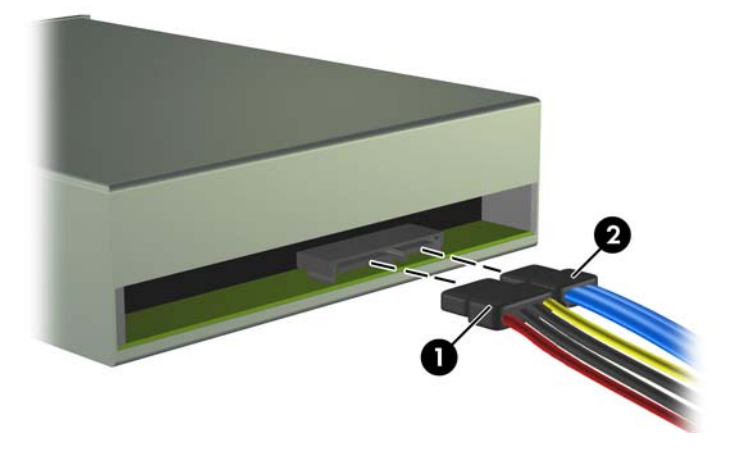

**Рисунок 2-25** Підключення кабелів оптичного приводу

**ПОПЕРЕДЖЕННЯ.** Ніколи не згинайте та не скручуйте кабель даних SATA в коло з радіусом менше 30 мм. Надмірне згинання може пошкодити внутрішні кабелі.

**b.** Установлюючи пристрій для читання карток-носіїв, підключіть кабель USB до системної плати. Якщо в пристрої для читання карток-носіїв є порт 1394, під'єднайте кабель 1394 до карти PCI.

**Рисунок 2-26** Підключення USB-кабелю до пристрою для читання карток-носіїв

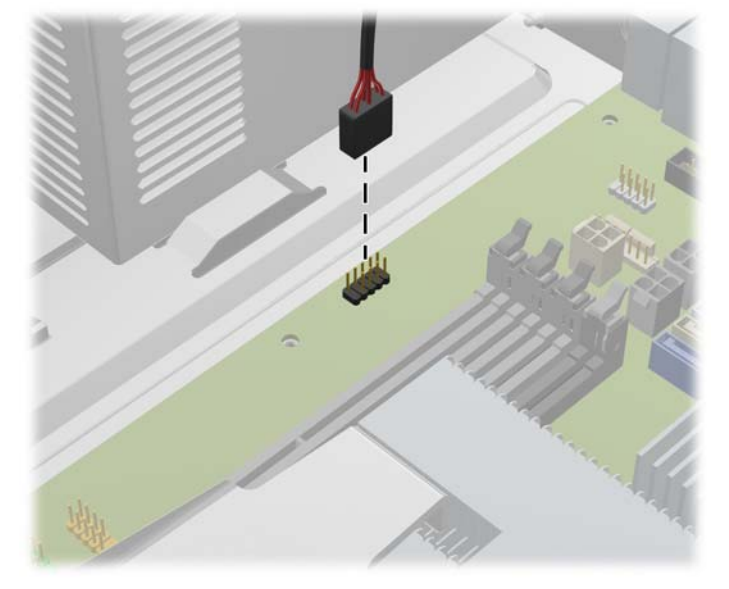

**Рисунок 2-27** Підключення кабелю 1394 до пристрою для читання карток-носіїв

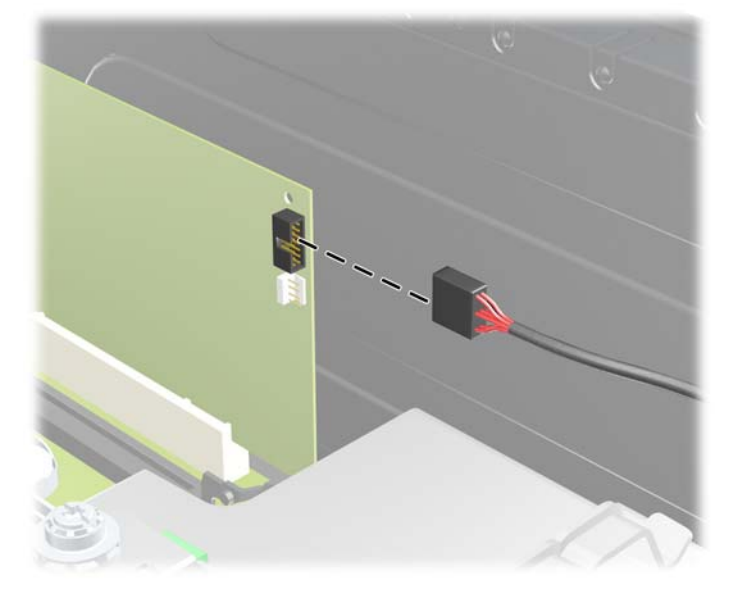

- **10.** Встановлюючи новий привод, підключіть кабель даних до відповідного розніму системної плати.
- **ПРИМІТКА.** Установлюючи новий оптичний привод, підключайте кабель SATA до наступного незайнятого розніму SATA на системній платі в такому порядку: SATA1, SATA2, відтак SATA3.

Див. зображення рознімів приводу системної плати в [Підключення](#page-31-0) диску системної плати на [сторінці](#page-31-0) 26.

**11.** Поставте передню фальш-панель і знімну панель на місце.

- **12.** Підключіть шнур живлення і під'єднайте усі зовнішні пристрої, а потім увімкніть комп'ютер.
- **13.** Встановіть усі фіксатори, зняті під час видалення знімної панелі.

## <span id="page-39-0"></span>**Видалення внутрішнього 3,5-дюймового жорсткого диску**

- **2 ПРИМІТКА**. Перед видаленням старого жорсткого диска зробіть резервні копії даних, щоб перенести їх на новий диск.
	- **1.** Видаліть/відключіть будь-які засоби безпеки, що блокують відкриття корпусу комп'ютера.
	- **2.** Вийміть із комп'ютера всі знімні носії, такі як компакт-диски та флеш-накопичувачі USB.
	- **3.** Правильно вимкніть комп'ютер через операційну систему, потім відключіть усі зовнішні пристрої.
	- **4.** Відключіть шнур живлення від розетки і від'єднайте усі зовнішні пристрої.
	- **ПОПЕРЕДЖЕННЯ.** Незалежно від того, чи комп'ютер увімкнено, на системну плату завжди подається напруга, поки комп'ютер підключено до робочої розетки змінного струму. Необхідно відключити шнур живлення від джерела живлення, щоб запобігти пошкодженню внутрішніх компонентів комп'ютера.
	- **5.** Зніміть знімну панель.
	- **6.** Відключіть кабель живлення (1) і кабель даних (2) від задньої панелі жорсткого диску.

**Рисунок 2-28** Відключення кабелів жорсткого диску

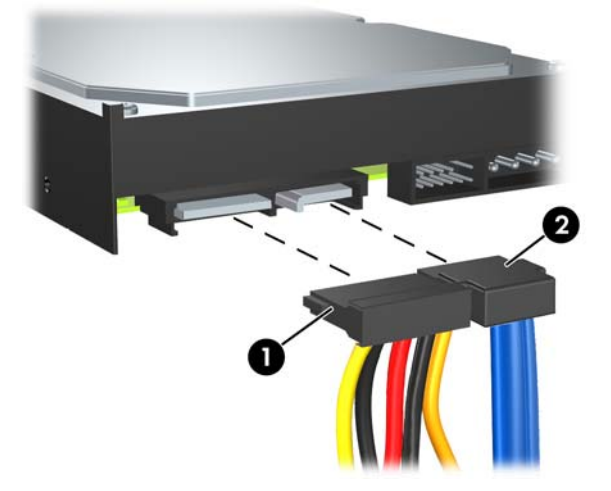

**7.** Витягніть привод, піднявши зелене розблоковуюче вушко привода (1) і посунувши привод з відсіку.

**Рисунок 2-29** Видалення жорсткого диску

**8.** Витягніть чотири гвинти (по два з кожного боку) зі старого привода. Пізніше вони знадобляться для встановлення нового привода.

## <span id="page-41-0"></span>**Встановлення внутрішнього 3,5-дюймового жорсткого диску**

- **<sup>Э</sup> ПРИМІТКА**. Система не підтримує жорсткі диски Parallel ATA (PATA).
	- **1.** Видаліть/відключіть будь-які засоби безпеки, що блокують відкриття корпусу комп'ютера.
	- **2.** Вийміть із комп'ютера всі знімні носії, такі як компакт-диски та флеш-накопичувачі USB.
	- **3.** Правильно вимкніть комп'ютер через операційну систему, потім відключіть усі зовнішні пристрої.
	- **4.** Відключіть шнур живлення від розетки і від'єднайте усі зовнішні пристрої.
	- **ПОПЕРЕДЖЕННЯ.** Незалежно від того, чи комп'ютер увімкнено, на системну плату завжди подається напруга, поки комп'ютер підключено до робочої розетки змінного струму. Необхідно відключити шнур живлення від джерела живлення, щоб запобігти пошкодженню внутрішніх компонентів комп'ютера.
	- **5.** Зніміть знімну панель.
	- **6.** Установіть чотири направляючі гвинти (по два з кожного боку), зняті зі старого привода, в новий привод. Гвинти допомагають розташувати привод у належному положенні у відсіку. Додаткові направляючі гвинти розташовані ззовні відсіків для жорстких дисків.

**Рисунок 2-30** Встановлення направляючих гвинтів жорсткого диска

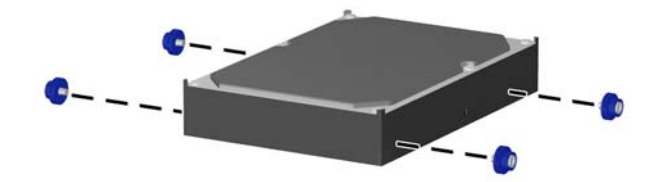

**<sup>2</sup> ПРИМІТКА.** Для жорсткого диска використовуються ізоляційні монтажні направляючі гвинти 6-32. Чотири додаткові направляючі гвинти встановлено ззовні відсіків для жорстких дисків. Ізоляційні монтажні направляючі гвинти, які постачає HP, сріблястого та синього кольору. Див. [Встановлення](#page-29-0) і видалення накопичувачів на сторінці 24 щодо ілюстрації розташування додаткових ізоляційних монтажних направляючих гвинтів 6-32.

Замінюючи накопичувач, перенесіть напрямні гвинти зі старого пристрою на новий.

**7.** Вставте привод у відсік для привода, не забувши вирівняти направляючі гвинти відносно направляючих гнізд, доки привод не буде зафіксовано на місці. Нижній відсік призначений для першого жорсткого диска. Верхній відсік — для додаткового другого жорсткого диска.

**Рисунок 2-31** Встановлення жорсткого диска у відсік для жорстких дисків

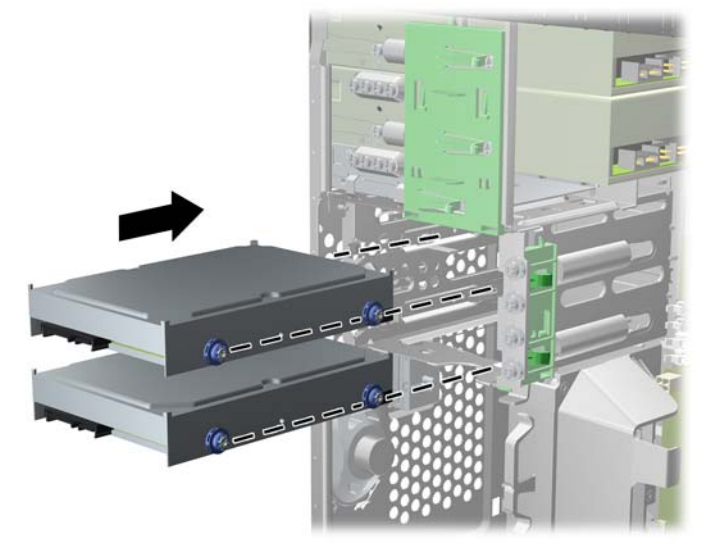

**8.** Підключіть кабель живлення (1) і кабель даних (2) до задньої панелі жорсткого диска.

**Рисунок 2-32** Підключення кабелів жорсткого диска

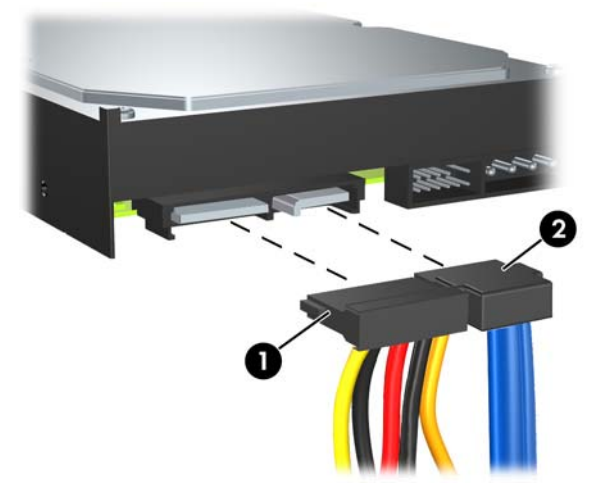

- **ПОПЕРЕДЖЕННЯ.** Ніколи не згинайте та не скручуйте кабель даних SATA в коло з радіусом менше 30 мм. Надмірне згинання може пошкодити внутрішні кабелі.
- **9.** Встановлюючи новий привод, підключіть кабель даних до відповідного розніму системної плати.
- **ПРИМІТКА.** Якщо у системі тільки один жорсткий диск SATA, необхідно підключити кабель даних жорсткого диска до синього розніму, позначеного SATA0, щоб запобігти несправностям жорсткого диска. Додаючи другий жорсткий диск, підключайте кабель даних до наступних незайнятих рознімів SATA на системній платі в такому порядку: SATA0, SATA1, SATA2, SATA3.
- **10.** Вставте кабелі живлення і даних у відповідні тримачі.
- **11.** Поставте передню фальш-панель і знімну панель на місце.
- **12.** Підключіть шнур живлення і під'єднайте усі зовнішні пристрої, а потім увімкніть комп'ютер.
- **13.** Встановіть усі фіксатори, зняті під час видалення знімної панелі.

## <span id="page-44-0"></span>**Видалення і встановлення знімного 3,5-дюймового внутрішнього жорсткого диску SATA**

Деякі моделі постачаються з боксом для знімного жорсткого диску SATA у 5,25-дюймовому зовнішньому відсіку. Жорсткий диск міститься у контейнері, який можна легко і зручно вийняти з відсіку. Щоб витягнути і замінити диск у контейнері:

- **В ПРИМІТКА**. Перед видаленням старого жорсткого диска зробіть резервні копії даних, щоб перенести їх на новий диск.
	- **1.** Розблокуйте контейнер жорсткого диску за допомогю клавіші і витягніть його з боксу.
	- **2.** Видаліть гвинти з задньої панелі контейнеру (1) і зніміть верхню кришку контейнера (2).

**Рисунок 2-33** Знімання кришки контейнера

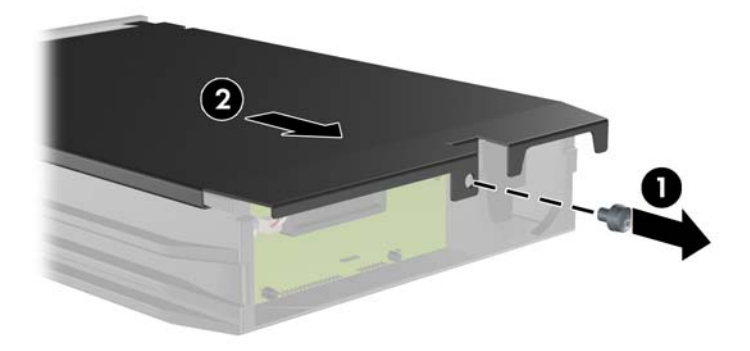

**3.** Видаліть клейку смугу, що захищає датчик температури в верхній частині жорсткого диску (1) і зніміть датчик з контейнера (2).

**Рисунок 2-34** Видалення датчика температури

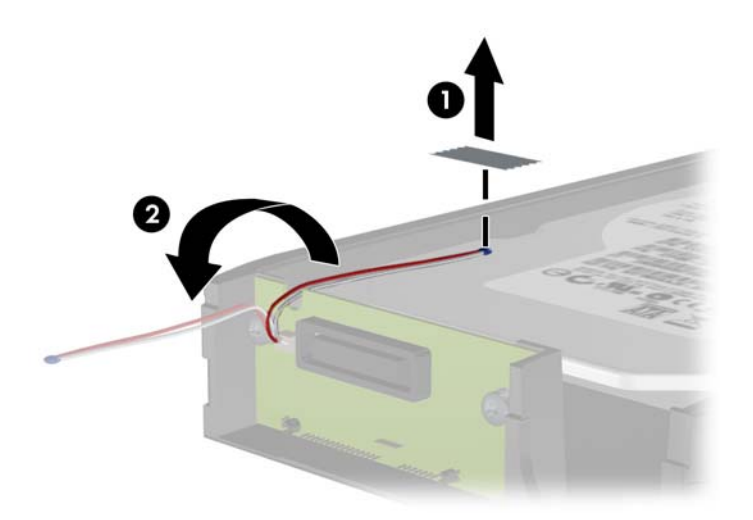

**4.** Видаліть чотири гвинти (по два з кожного боку) з нижньої частини корпусу жорсткого диску. **Рисунок 2-35** Витягання захисних гвинтів

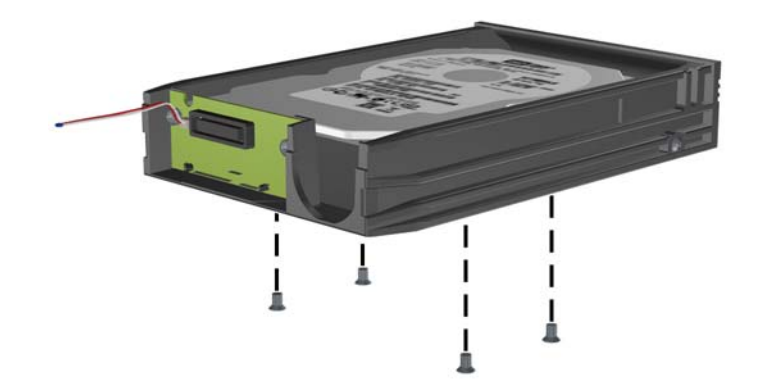

**5.** Просуньте жорсткий диск назад, щоб від'єднати його від контейнера, а потім підніміть його і витягніть з відсіку.

**Рисунок 2-36** Видалення жорсткого диску

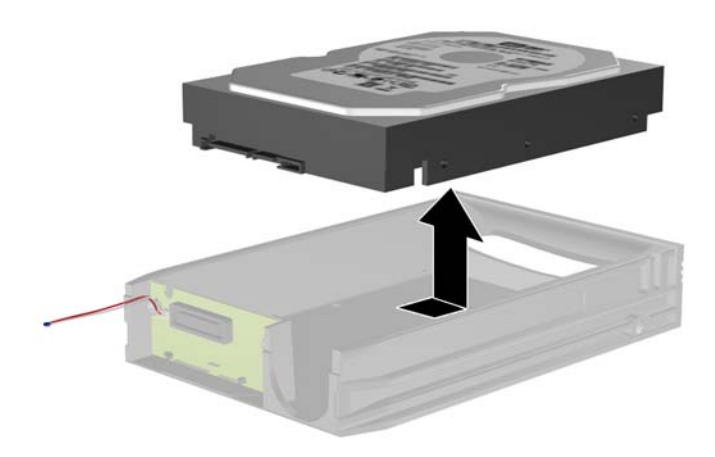

**6.** Помістіть новий жорсткий диск у контейнер, а потім просуньте його назад, щоб з'єднати його з рознімом SATA на монтажній платі контейнера. Переконайтеся, що рознім жорсткого диску добре з'єднаний з рознімом на монтажній платі контейнера.

**Рисунок 2-37** Заміна жорсткого диску

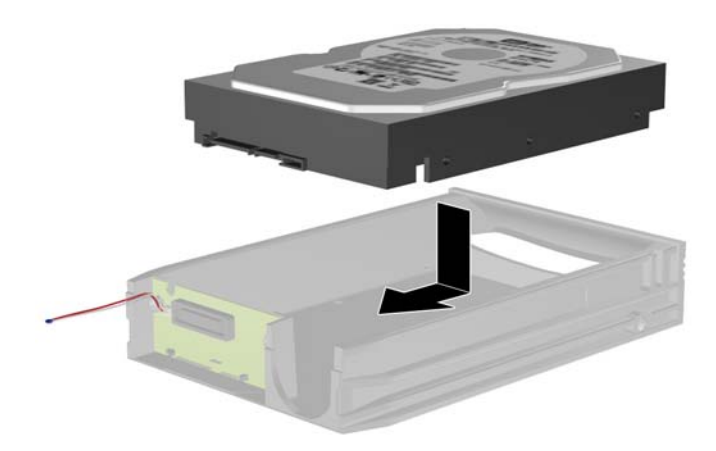

**7.** Замініть чотири гвинти в нижній частині контейнеру, щоб надійно закріпити диск.

**Рисунок 2-38** Заміна захисних гвинтів

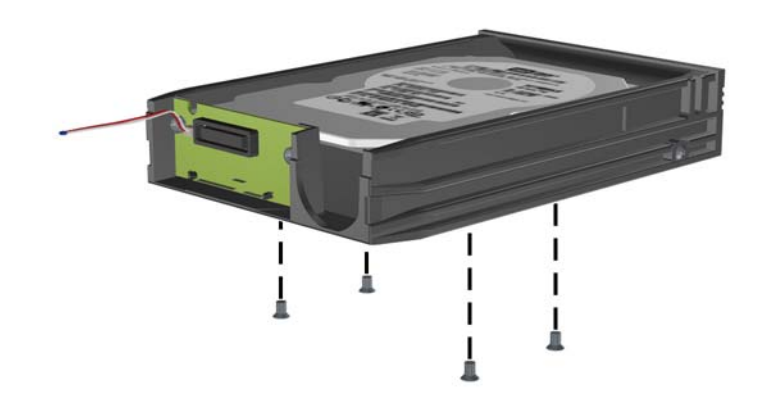

**8.** Помістіть датчик температури, що розташований в верхній частині жорсткого диску, в положення, в якому мітка (1) не закривається, і прикріпіть датчик температури до верхньої частини жорсткого диску за допомогою клейкої смуги (2).

**Рисунок 2-39** Заміна датчика температури

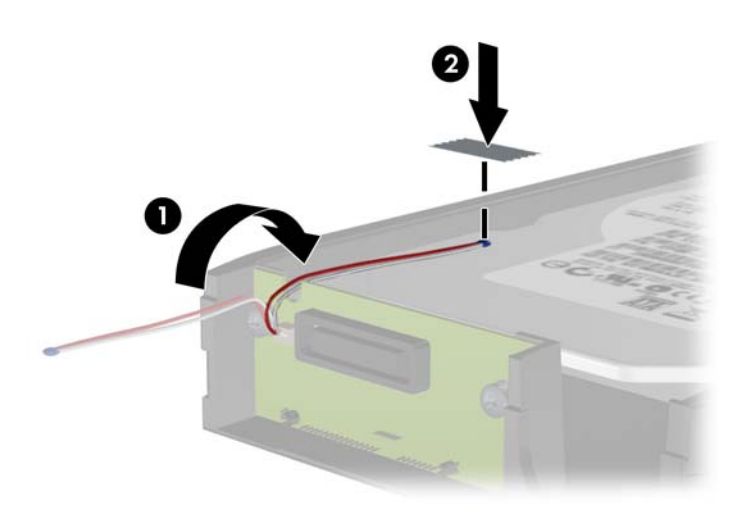

**9.** Надіньте кришку на контейнер (1) і видаліть гвинт на задній панелі контейнера, щоб безпечно закріпити кришку контейнера (2).

**Рисунок 2-40** Заміна кришки контейнера

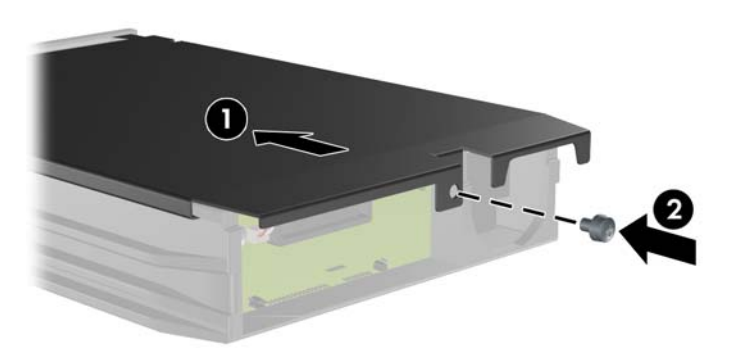

- **10.** Вставте контейнер жорсткого диску у бокс на комп'ютері і заблокуйте його за допомогою клавіші.
	- **2 ПРИМІТКА**. Контейнер має бути заблоковано, щоб енергія поступала до жорсткого диску.

# <span id="page-49-0"></span>**A Характеристики**

#### **Таблиця A-1 Характеристики Габарити системи** Висота Ширина Глибина 14,85 дюйма 6,95 дюйма 16,85 дюйма 37,72 см 17,65 см 42,80 см **Приблизна вага** 23,5 фунта 10,66 кг **Діапазон температур** Робочий Неробочий 50° - 95°F -22° - 140°F 10° - 35°C -30° - 60°C **Відносна вологість (без конденсації)** Робоча Неробоча (38,7°C макс., кулька змоченого термометра) 10-90% 5-95% 10-90% 5-95% **Максимальна висота над рівнем моря (не герметизована)** Робоча Неробоча 10 000 футів 30 000 футів 3 048 м 9 144 м **ПРИМІТКА.** Робоча температура знижується на 1,0°C кожні 300 м (1 000 футів) до 3 000 м (10 000 футів) над рівнем

моря, за умов відсутності постійного прямого сонячного світла. Максимальна швидкість зміни складає 10°C/год. Найвища межа залежить від типу і кількості встановлених додаткових пристроїв.

**Тепловіддача**

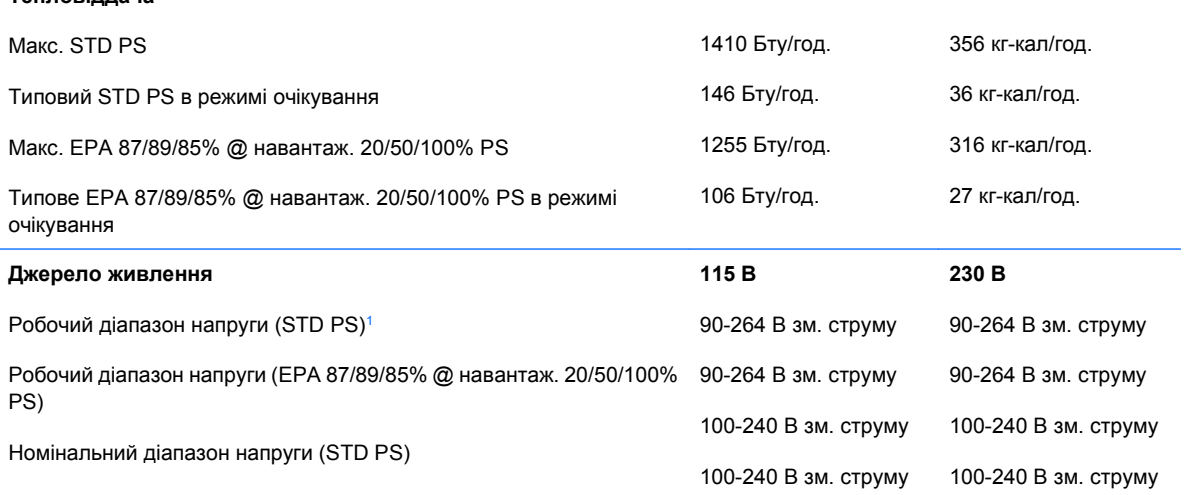

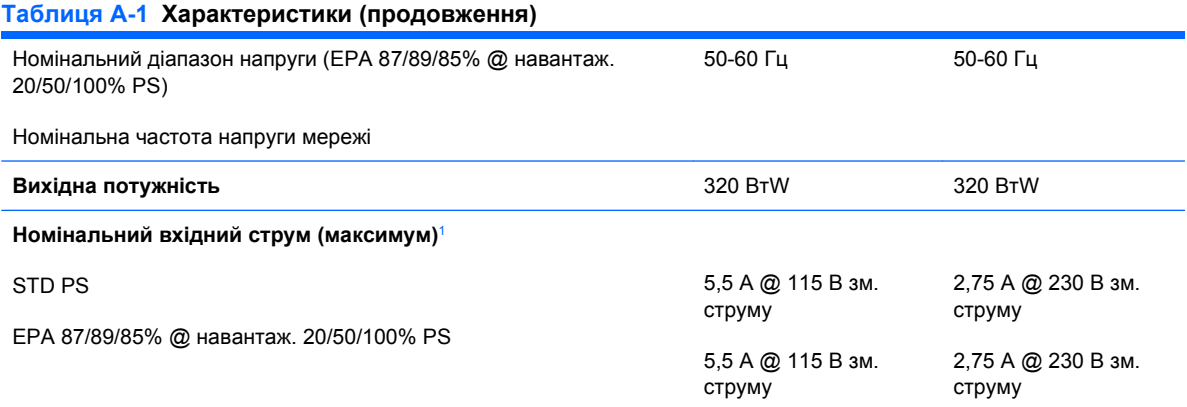

<sup>1</sup> У цій системі використовується джерело живлення з активним регулювання рівня потужності. Це дозволяє системі відповідати вимогам РЄ для використання у країнах Євросоюзу. Додатковою перевагою джерела живлення з активним регулюванням рівня потужності є відсутність перемикача вхідної напруги.

# <span id="page-51-0"></span>**B Заміна батареї**

Батарея, що входить у комплект постачання комп'ютера, забезпечує живлення годинника реального часу. Для заміни використовуйте батарею, еквівалентну встановленій у комп'ютері. Комп'ютер постачається з пласкою 3 В літієвою батареєю.

**УВАГА!** Комп'ютер містить внутрішню літій-марганцево-діоксидну батарею. Неправильне використання батареї може призвести до її загоряння і розплавлення. Щоб уникнути травм:

Не перезаряджайте батарею.

Не піддавайте батарею дії температури вище 60°C.

Не розбирайте, не ламайте, не проколюйте, не торкайтеся батареї і не утилізуйте її у вогні чи воді.

Виконуйте заміну батареї тільки з використанням запасних частин HP, призначених для даного виробу.

**ПОПЕРЕДЖЕННЯ.** Перед заміною батареї необхідно зробити резервну копію параметрів CMOS. Після витягування чи заміни батареї параметри CMOS буде очищено. Див. *Посібник з використання програми Computer Setup (F10)* для отримання додаткової інформації із створення резервної копії параметрів CMOS.

Статична електрика може пошкодити електронні деталі комп'ютера чи додаткове обладнання. Перш ніж розпочати модернізацію, зніміть електростатичний заряд, торкнувшись заземленого металічного об'єкту.

 $\mathbb{B}^n$  **ПРИМІТКА.** Термін служби літієвої батареї може бути подовжено шляхом підключення комп'ютера до справної електричної розетки мережі змінного струму. Літієва батарея використовується тільки тоді, коли комп'ютер НЕ підключено до джерела живлення змінного струму.

HP радить користувачам утилізувати спрацьоване електронне обладнання, оригінальні картриджі HP та акумуляторні батареї. Для отримання докладнішої інформації про утилізацію відвідайте веб-сайт [http://www.hp.com/recycle.](http://www.hp.com/recycle)

- **1.** Видаліть/відключіть будь-які засоби безпеки, що блокують відкриття корпусу комп'ютера.
- **2.** Вийміть із комп'ютера всі знімні носії, такі як компакт-диски та флеш-накопичувачі USB.
- **3.** Правильно вимкніть комп'ютер через операційну систему, потім відключіть усі зовнішні пристрої.
- **4.** Відключіть шнур живлення від розетки і від'єднайте усі зовнішні пристрої.
- **ПОПЕРЕДЖЕННЯ.** Незалежно від того, чи комп'ютер увімкнено, на системну плату завжди подається напруга, поки комп'ютер підключено до робочої розетки змінного струму. Необхідно відключити шнур живлення від джерела живлення, щоб запобігти пошкодженню внутрішніх компонентів комп'ютера.
- **5.** Зніміть знімну панель комп'ютера.
- **6.** Знайдіть батарею і тримач батареї на системній платі.
- **2 ПРИМІТКА**. У деяких моделях комп'ютерів потрібно витягти внутрішній компонент, щоб отримати доступ до батареї.
- **7.** В залежності від типу тримача, встановленого на системній платі, виконайте наступні вказівки із заміни батареї.

**Тип 1**

**a.** Витягніть батарею з тримача.

**Рисунок B-1** Витягнення пласкої батареї (тип 1)

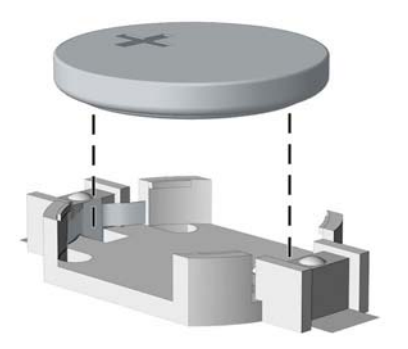

**b.** Встановіть нову батарею на місце позитивно зарядженим боком вгору. Тримач батареї автоматично зафіксує її у потрібному положенні.

#### **Тип 2**

**a.** Щоб витягти батарею з тримача, стисніть металевий фіксатор, що виступає над одним боком батареї. Потягніть батарею вгору, щоб вийняти її (1).

**b.** Щоб вставити нову батарею, посуньте її боком під кромку тримача позитивно зарядженим боком угору. Натисніть на інший бік, поки затискач не зафіксує батарею (2).

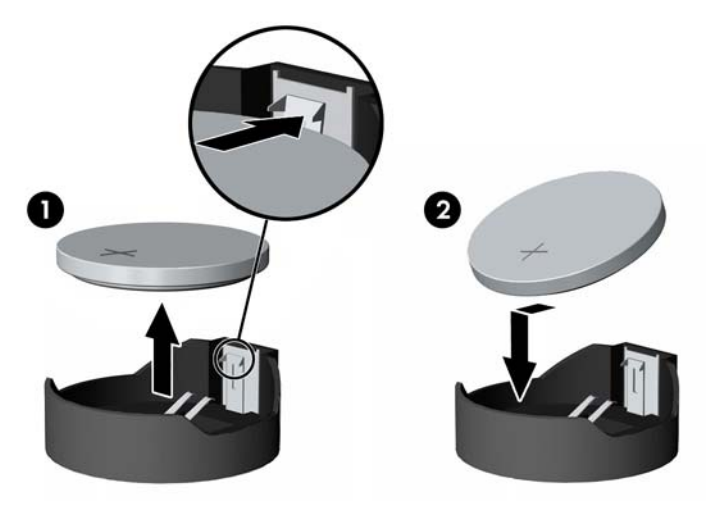

**Рисунок B-2** Витягнення і заміна пласкої батареї (тип 2)

#### **Тип 3**

- **a.** Натисніть на затискач (1), що фіксує батарею, і витягніть батарею (2).
- **b.** Вставте нову батарею і поверніть затискач на місце.

**Рисунок B-3** Витягнення пласкої батареї (тип 3)

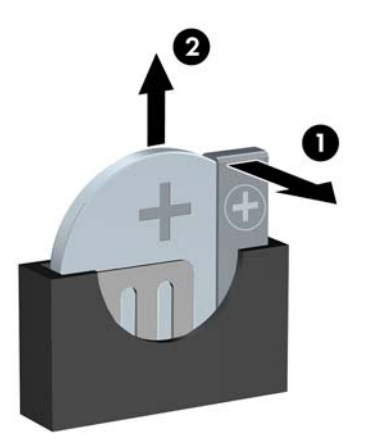

**В ПРИМІТКА.** Після заміни батареї виконайте наступні кроки для завершення цієї процедури.

- **8.** Поставте знімну панель на місце.
- **9.** Підключіть шнур живлення й увімкніть комп'ютер.
- **10.** дату і час, паролі та інші спеціальні системні параметри в утиліті Computer Setup. Див. *Посібник з використання утиліти Computer Setup (F10)*
- **11.** Встановіть усі фіксатори, зняті під час видалення знімної панелі.

# <span id="page-54-0"></span>**C Зовнішні блокуючі пристрої**

**<sup>2</sup> ПРИМІТКА.** Для отримання інформації про функції блокування див. Computer Setup (F10) Utility *Guide (Посібник з використання утиліти Computer Setup (F10)*, *Desktop Management Guide (Посібник з керування настільними системами)* і *HP ProtectTools Security Manager Guide (Посібник з користування програмою HP ProtectTools Security Manager)* (для деяких моделей) на веб-сайті [http://www.hp.com.](http://www.hp.com)

# **Встановлення фіксаторів**

Фіксатори, показані нижче і на наступних сторінках, можна використовувати для блокування корпусу чи компонентів комп'ютера.

### **Фіксатор кабелю**

**Рисунок C-1** Встановлення фіксатора кабелю

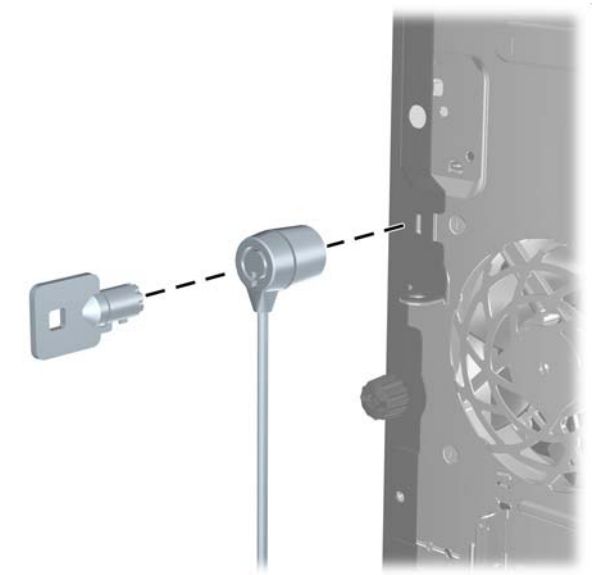

## <span id="page-55-0"></span>**Висячий замок**

**Рисунок C-2** Встановлення висячого замка

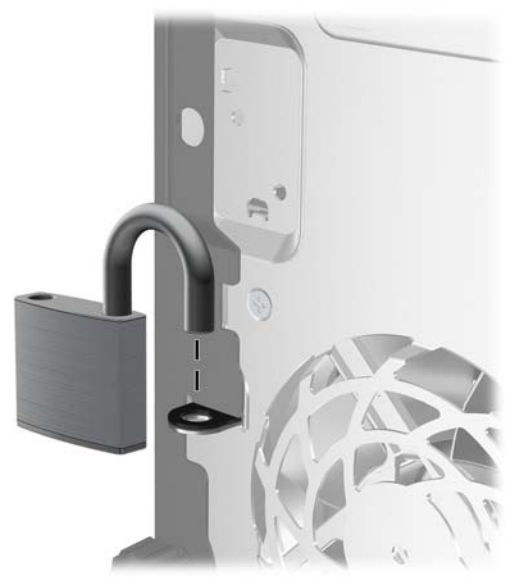

## **Фіксатори для бізнес-комп'ютеірв HP**

**1.** Закріпіть кабель безпеки, обмотавши його навколо нерухомого об'єкту.

**Рисунок C-3** Закріплення кабелю на нерухомому об'єкті

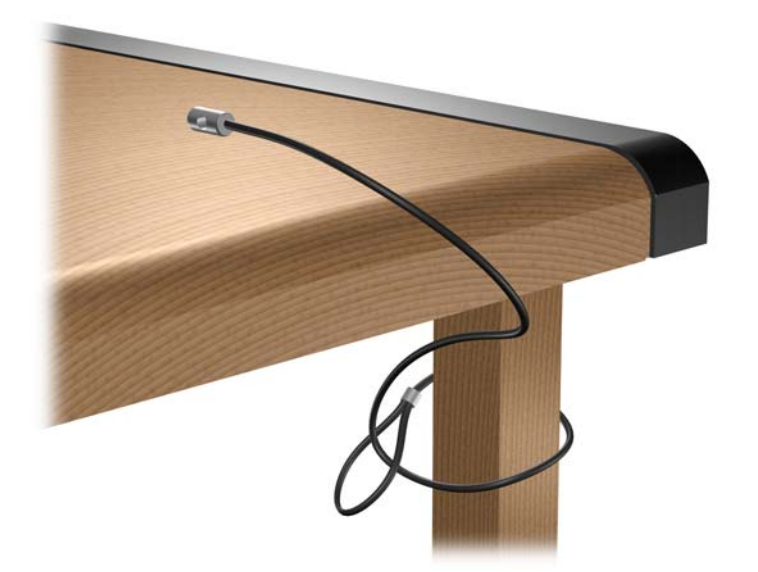

**2.** Простягніть кабелі миші і клавіатури через отвір.

**Рисунок C-4** Просування кабелів клавіатури і миші

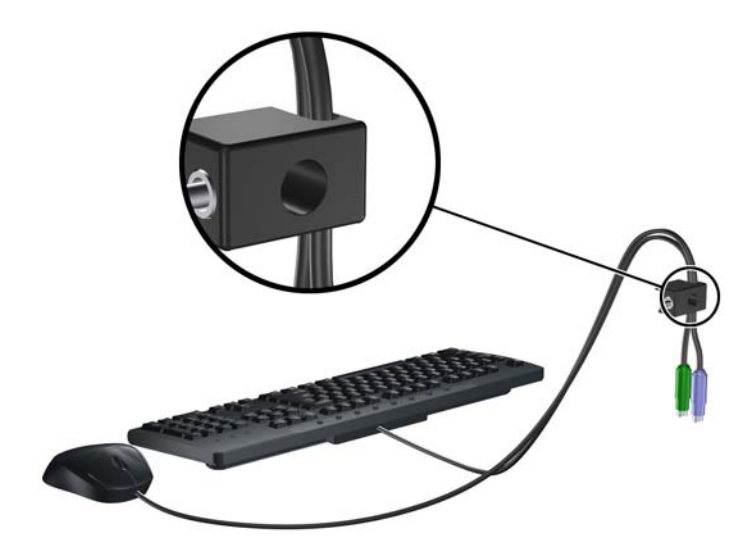

**3.** Закріпіть фіксатор на корпусі за допомогою гвинта. **Рисунок C-5** Закріплення фіксатора на корпусі.

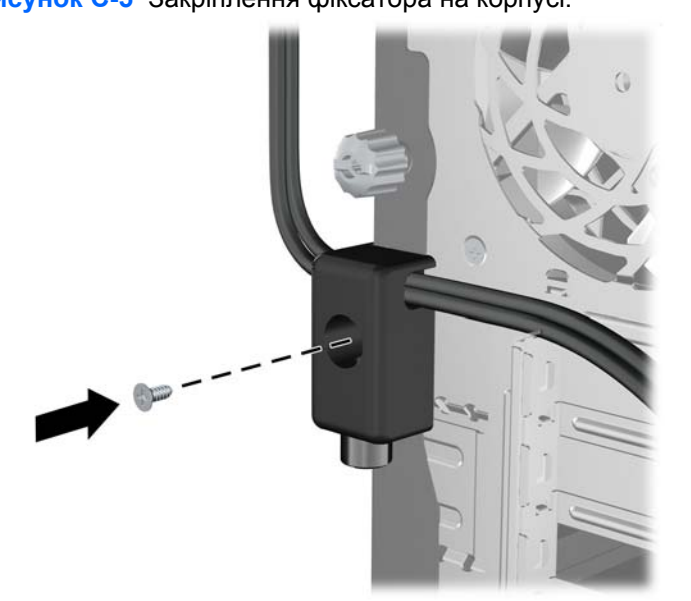

<span id="page-57-0"></span>**4.** Вставте кінець кабелю зі штепселем у фіксатор (1) і натисніть кнопку (2), щоб підключити фіксатор. Щоб відключити фіксатор, використовуйте ключ.

**Рисунок C-6** Підключення фіксатору

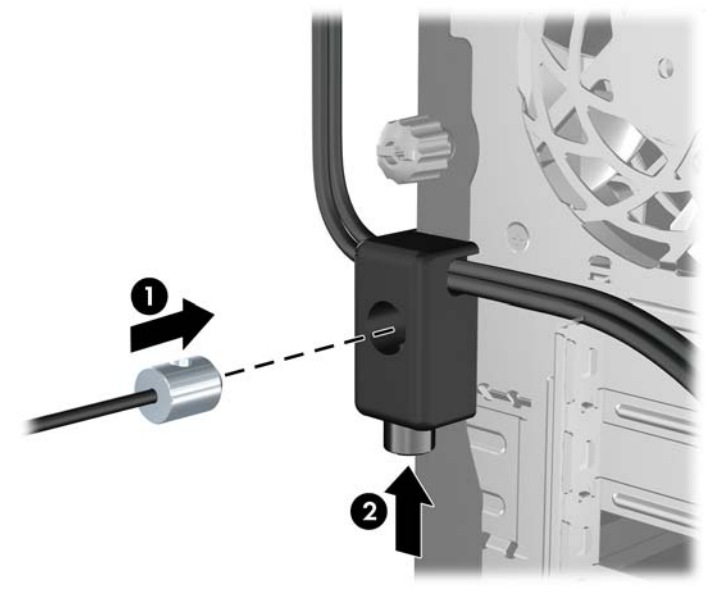

## **Безпека передньої фальш-панелі**

Фальш-панель можна зафіксувати на місці, встановивши захисний гвинт, який постачається HP. Щоб установити захисний гвинт:

- **1.** Видаліть/відключіть будь-які засоби безпеки, що блокують відкриття корпусу комп'ютера.
- **2.** Вийміть із комп'ютера всі знімні носії, такі як компакт-диски та флеш-накопичувачі USB.
- **3.** Правильно вимкніть комп'ютер через операційну систему, потім відключіть усі зовнішні пристрої.
- **4.** Відключіть шнур живлення від розетки і від'єднайте усі зовнішні пристрої.
- **ПОПЕРЕДЖЕННЯ.** Незалежно від того, чи комп'ютер увімкнено, на системну плату завжди подається напруга, поки комп'ютер підключено до робочої розетки змінного струму. Необхідно відключити шнур живлення від джерела живлення, щоб запобігти пошкодженню внутрішніх компонентів комп'ютера.
- **5.** Зніміть знімну панель і передню фальш-панель.

**6.** Витягніть захисний гвинт зсередини фальш-панелі.

**Рисунок C-7** Виймання захисного гвинта фальш-панелі

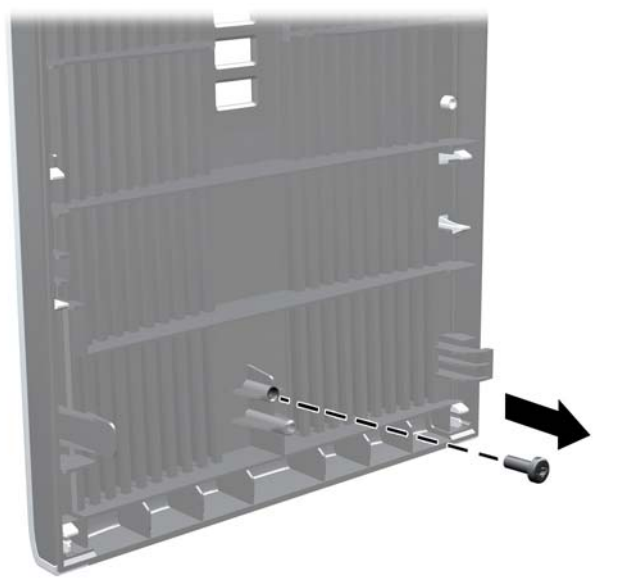

- **7.** Замініть фальш-панель.
- **8.** Установіть гвинт зсередини передньої стінки корпусу у фальш-панель. Отвір для гвинта розташований у напрямку середини правого краю корпусу між відсіком для жорсткого диска та динаміком.

**Рисунок C-8** Встановлення захисного гвинта передньої фальш-панелі

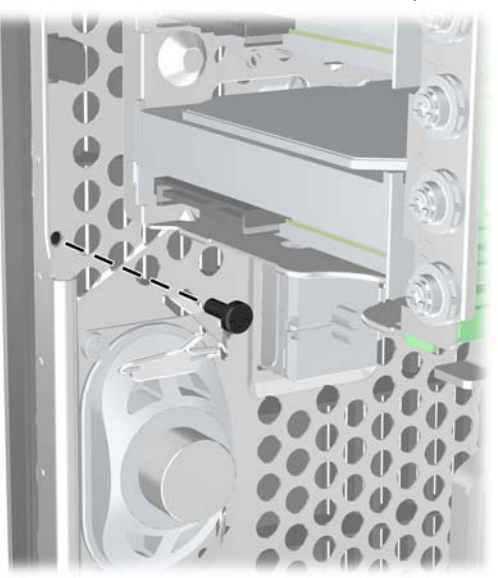

- **9.** Поставте знімну панель на місце.
- **10.** Під'єднайте шнур живлення й увімкніть комп'ютер.
- **11.** Встановіть усі фіксатори, зняті під час видалення знімної панелі.

# <span id="page-59-0"></span>**D Електростатичний розряд**

Електричний розряд, що виникає між пальцем та іншим провідником, може пошкодити системну плату чи інші компоненти, чутливі до статичної електрики. Такий тип пошкодження може зменшити термін роботи пристрою.

## **Запобігання електростатичним розрядам**

Щоб запобігти пошкодженням компонентів електростатичним розрядом, дотримуйтеся таких застережень:

- Уникайте контакту пристроїв з руками під час транспортування і зберігання у захищених від статичного розряду контейнерах.
- До встановлення у робочі станції зберігайте чутливі до статичної електрики компоненти у спеціальних контейнерах.
- Перш ніж виймати компоненти, розмістіть контейнери на заземленій поверхні.
- Не торкайтеся контактів, проводів та електросхеми.
- При роботі з чутливими до статичної електрики компонентами та блоками завжди заземлюйтеся.

## **Методи заземлення**

Існує декілька способів заземлення. Скористайтеся одним чи кількома з нижченаведених способів при роботі або встановленні чутливих до статичної електрики компонентів.

- Використовуйте антистатичний браслет, під'єднаний за допомогою шнура заземлення до заземленої робочої станції чи корпуса комп'ютера. Антистатичні браслети — це еластичні браслети з мінімальним опором 1 мегом +/- 10 відсотків на шнурі заземлення. Для забезпечення необхідного заземлення надіньте браслет так, щоб він торкався шкіри.
- Використовуйте ремінці, під'єднані до підборів, носака чи верхньої частини взуття, для роботи на встановлених робочих станціях; якщо ви стоїте на провідній підлозі чи розсіювальному килимку, надягайте ремінці на обидві ноги.
- Використовуйте ізольовані інструменти обслуговування.
- Використовуйте портативний набір інструментів зі складаним розсіювальним робочим килимком.

Якщо ви не маєте вказаного обладнання для правильного заземлення, зверніться до авторизованого дилера, представника чи постачальника послуг компанії HP.

**ПРИМІТКА.** Для отримання додаткової інформації про статичну електрику зверніться до авторизованого дилера, представника чи постачальника послуг компанії HP.

# <span id="page-61-0"></span>**E Рекомендації з експлуатації комп'ютера, стандартне обслуговування і підготовка до транспортування**

## **Рекомендації з експлуатації комп'ютера і стандартне обслуговування**

Виконуйте ці рекомендації для належного налаштування та поточного обслуговування комп'ютера і монітора.

- Зберігайте комп'ютер від надмірної вологості, прямого сонячного світла і надто високих чи низьких температур.
- Для роботи надійно розташовуйте комп'ютер на стійкій рівній поверхні. Залиште простір 10 см за системним блоком і над монітором для забезпечення належної вентиляції.
- Ніколи не перешкоджайте вентилюванню комп'ютера, закриваючи будь-які отвори чи повітрозбірник. Ніколи не ставте клавіатуру із закритими ніжками перед системним блоком, оскільки вона заважає вентиляції.
- Ніколи не працюйте на комп'ютері зі знятою знімною панеллю або заслінкою гнізда плати розширення.
- Не встановлюйте комп'ютери один на другий та не розташовуйте їх занадто близько до інших комп'ютерів, щоб їхні системи вентиляції не використовували нагріте повітря.
- Якщо комп'ютер буде експлуатуватися в окремому корпусі, корпус має бути обладнаний вхідними та вихідними вентиляційними отворами та вентиляторами, і до нього мають бути застосовані рекомендації з експлуатації, наведені вище.
- Не тримайте рідини поряд із клавіатурою та комп'ютером.
- Ніколи не закривайте вентиляційні отвори монітора будь-якими матеріалами.
- Установіть або увімкніть функції управління живленням (до яких входять і стани очікування) операційної системи чи іншого програмного забезпечення.
- Вимикайте комп'ютер, перш ніж виконати такі дії:
	- У разі необхідності витріть зовнішній корпус комп'ютера м'якою вологою тканиною. Використання засобів для чищення може призвести до втрати кольору чи пошкодження покриття.
	- Періодично очищуйте усі вентиляційні отвори на панелях комп'ютера. Нитки, пил та інші чужорідні матеріали можуть заблокувати отвори і заважати вентиляції.

## <span id="page-63-0"></span>**Застереження з використання оптичних приводів**

Прочитайте відповідні рекомендації перед використанням або очищенням оптичного привода.

### **Експлуатація**

- Не рухайте пристрій під час його роботи. Це може призвести до збоїв у читанні дисків.
- Уникайте різкої зміни температур, оскільки це може призвести до конденсації вологи всередині пристрою. Якщо температура раптово змінилася, коли пристрій працює, зачекайте годину, перш ніж вимикати комп'ютер. Якщо використовувати пристрій відразу ж, це може призвести до збоїв у його роботі.
- Уникайте розміщення пристрою у місцях, де він може зазнавати впливу вологи, різкої зміни температур, вібрації чи прямого сонячного світла.

### **Очищення**

- Очищуйте панель і кнопки керування м'якою сухою тканиною або губкою, трохи змоченою слабким розчином засобу для чищення. Ніколи не розбризкуйте рідини для чищення безпосередньо на пристрій.
- Не використовуйте розчинники, які можуть пошкодити поверхню, наприклад, спирт чи бензол.

#### **Безпека**

Якщо у пристрій впав предмет чи потрапила рідина, відразу вимкніть комп'ютер з мережі і зверніться до авторизованого постачальника послуг HP.

## **Підготовка до транспортування**

Дотримуйтесь таких вказівок при підготовці комп'ютера до транспортування:

- **1.** Виконуйте резервне копіювання файлів із жорсткого диска на PD-диски, стрічкові картриджі, компакт-диски або флеш-накопичувачі USB. Стежте, щоб резервні носії не зазнавали впливу електричних і магнітних імпульсів під час зберігання або транспортування.
- **В ПРИМІТКА.** Жорсткий диск автоматично блокується при вимиканні живлення комп'ютера.
- **2.** Витягніть і збережіть усі знімні носії даних.
- **3.** Вимкніть комп'ютер і зовнішні пристрої.
- **4.** Відключіть шнур живлення від розетки, а потім від комп'ютера.
- **5.** Відключіть компоненти системи і зовнішні пристрої від джерел живлення, а потім від комп'ютера.
- **<sup>2</sup> ПРИМІТКА**. Перед транспортуванням упевніться, що всі плати вставлено правильно і закріплено у відповідних гніздах.
- **6.** Для захисту від пошкоджень запакуйте компоненти системи і зовнішні пристрої в оригінальні чи еквівалентні пакувальні матеріали.
- 58 Додаток E Рекомендації з експлуатації комп'ютера, стандартне обслуговування і підготовка до транспортування

# <span id="page-64-0"></span>**Покажчик**

#### **А**

аудіорозніми [2,](#page-7-0) [4](#page-9-0)

#### **Б**

безпека висячий замок [50](#page-55-0) передня фальш-панель [52](#page-57-0) Фіксатори для бізнескомп'ютеірв HP [50](#page-55-0) фіксатор кабелю [49](#page-54-0) блок живлення [44](#page-49-0)

#### **В**

видалення оптичний привод [27](#page-32-0) пристрій для читання картокносіїв [27](#page-32-0) встановлення батарея [46](#page-51-0) жорсткий диск [36](#page-41-0) знімний жорсткий диск [39](#page-44-0) кабелі привода [24](#page-29-0) кодові фіксатори [49](#page-54-0) напрямні гвинти [24](#page-29-0) оптичний привод [30](#page-35-0) пам'ять [14](#page-19-0) плата розширення [18](#page-23-0) пристрій для читання картокносіїв [30](#page-35-0)

#### **Е**

електростатичний розряд, запобігання пошкодженню [54](#page-59-0)

#### **Ж**

жорсткий диск встановлення [36](#page-41-0) знімання [34](#page-39-0)

#### **З**

заміна батареї [46](#page-51-0) заслінка гнізда розширення заміна [21](#page-26-0) знімання [19](#page-24-0) знімання батарея [46](#page-51-0) жорсткий диск [34](#page-39-0) заглушки [13](#page-18-0) заслінка гнізда розширення [19](#page-24-0) знімна панель комп'ютера [10](#page-15-0) передня фальш-панель [12](#page-17-0) плата PCI [20](#page-25-0) плата PCI Express [20](#page-25-0) плата розширення [18](#page-23-0) знімна панель блокування і розблокування [49](#page-54-0) заміна [11](#page-16-0) знімання [10](#page-15-0) знімний жорсткий диск заміна [39](#page-44-0)

#### **К**

клавіатура компоненти [5](#page-10-0) рознім [4](#page-9-0) клавіша Windows [6](#page-11-0)

#### **М**

мережевий рознім [4](#page-9-0) Модулі DIMM. *Див.* пам'ять

#### **Н**

напрямні гвинти [24](#page-29-0)

### **О**

оптичний привод видалення [27](#page-32-0) встановлення [30](#page-35-0) застереження [58](#page-63-0) очищення [58](#page-63-0)

#### **П**

пам'ять встановлення [14](#page-19-0) встановлення модулів у розніми [15](#page-20-0) технічні характеристики [14](#page-19-0) передня фальш-панель безпека [52](#page-57-0) заміна [13](#page-18-0) знімання [12](#page-17-0) знімання заглушок [13,](#page-18-0) [30](#page-35-0) підготовка до транспортування [58](#page-63-0) підключення диску системної плати [26](#page-31-0) підключення кабелів привода [24](#page-29-0) плата PCI [18,](#page-23-0) [20](#page-25-0) плата PCI Express [18,](#page-23-0) [20](#page-25-0) плата розширення встановлення [18](#page-23-0) знімання [18](#page-23-0) розміщення гнізд [18](#page-23-0) порти USB задня панель [4](#page-9-0) передня панель [2](#page-7-0) послідовний рознім [4](#page-9-0) приводи встановлення [24](#page-29-0) підключення кабелів [24](#page-29-0) розміщення [23](#page-28-0)

пристрій для читання картокносіїв видалення [27](#page-32-0) встановлення [30](#page-35-0) пристрій зчитування карток пам'яті можливості [3](#page-8-0)

#### **Р**

рекомендації з експлуатації комп'ютера [56](#page-61-0) рекомендації з установки [8](#page-13-0) рекомендації із забезпечення вентиляції [56](#page-61-0) розблокування знімної панелі [49](#page-54-0) розміщення ідентифікаційного коду виробу [7](#page-12-0) розміщення серійного номера [7](#page-12-0) рознім для мікрофона [2](#page-7-0) рознім лінійного виходу [4](#page-9-0) рознім лінійного входу [4](#page-9-0) рознім мишки [4](#page-9-0) рознім монітора DisplayPort [4](#page-9-0) VGA [4](#page-9-0) рознім навушників [2](#page-7-0)

#### **С**

складові частини задньої панелі [4](#page-9-0) складові частини передньої панелі [2](#page-7-0)

#### **Т**

технічні характеристики пам'ять [14](#page-19-0)

#### **Ф**

фіксатори висячий замок [50](#page-55-0) передня фальш-панель [52](#page-57-0) Фіксатори для бізнескомп'ютерів HP [50](#page-55-0) фіксатор кабелю [49](#page-54-0)

#### **Х**

характеристики комп'ютер [44](#page-49-0)